Гибкий мультиплексор и кросс-коммутатор nх64 кбит/c NATEKS MMX

# **MMX-PW**

# **ОБОРУДОВАНИЕ ЦИФРОВОЙ СИСТЕМЫ ПЕРЕДАЧИ КОМАНД РЗ И ПА**

ТЕХНИЧЕСКОЕ ОПИСАНИЕ И ИНСТРУКЦИЯ ПО ЭКСПЛУАТАЦИИ

Версия 1.1

© Научно-технический центр НАТЕКС, 2010

Права на данное описание принадлежат ЗАО "НТЦ НАТЕКС". Копирование любой части содержания запрещено без предварительного письменного согласования с ЗАО "НТЦ НАТЕКС".

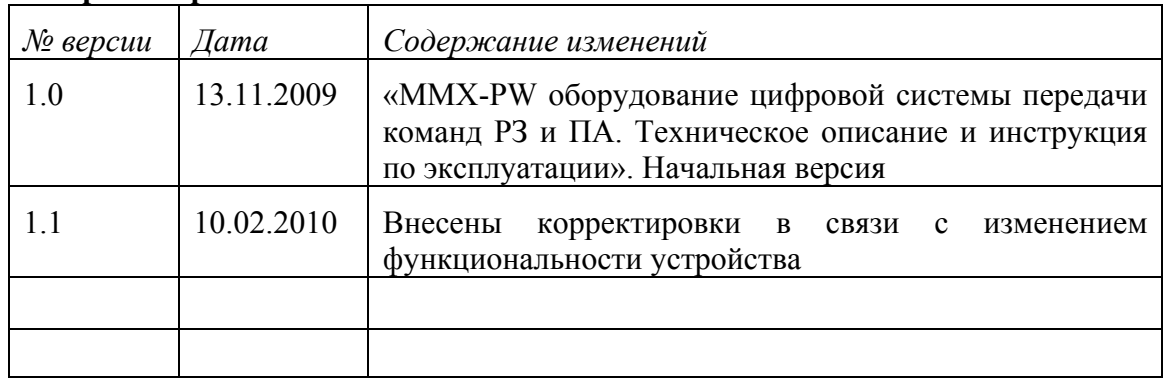

#### **Контроль версий**

### СОДЕРЖАНИЕ:

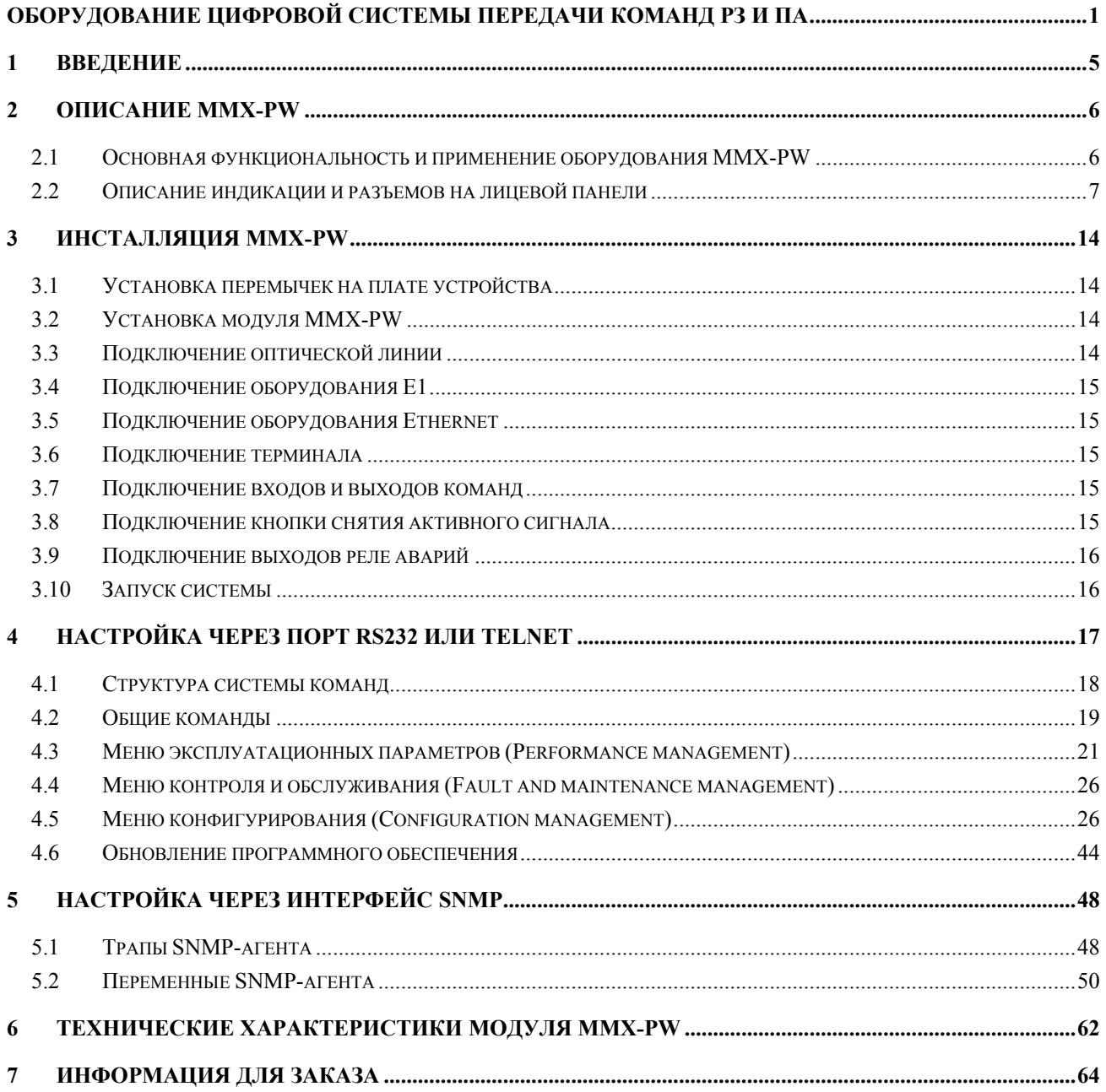

# **1 ВВЕДЕНИЕ**

ЗАО «НТЦ НАТЕКС» производит и поставляет большую гамму аппаратуры для передачи цифровых потоков по медным и оптическим кабелям связи.

Оборудование MMX-PW предназначено для передачи команд релейной защиты и противоаварийной автоматики через интерфейс С37.94 или Е1.

Устройство MMX-PW имеет исполнение в виде самостоятельного модуля с возможностью установки в стойку 19".

Управление оборудованием производится через COM-порт, через Ethernet по протоколу Telnet или по протоколу SNMP.

# **2 ОПИСАНИЕ MMX-PW**

### **2.1 Основная функциональность и применение оборудования MMX-PW**

Аппаратура цифровой системы передачи MMX-PW представляет собой оборудование линейного тракта для одновременной дуплексной передачи до 10-ти команд релейной защиты и противоаварийной автоматики в канальном интервале синхронного цифрового потока Е1 со скоростью 2048 кбит/с. Также предусматривается возможность передачи и приема команд по оптическому интерфейсу C37.94. Выбор транспортной среды передачи осуществляется программно с помощью командной строки или системы управления.

Физические входы представляют собой твердотельные детекторы, регистрирующие сигналы от защитных реле и противоаварийной автоматики. Детекторы вырабатывают логический управляющий сигнал при превышении напряжения на входных контактах уровня срабатывания. Предусмотрена настройка входных детекторов на индивидуальную величину управляющего внешнего напряжения: 24В, 48В, 110В, 220В. Настройка уровней управляющего напряжения осуществляется соответствующей установкой перемычек на плате устройства. Физические входы логически связаны с исходящими командами, которые устройство формирует на выходе потока Е1 или С37.94. Физические выходы представляют собой комбинацию электромеханических и твердотельных реле, работающих на замыкание. Такая схема обеспечивает с одной стороны высокую скорость срабатывания, с другой стороны – большой пропускаемый ток. Физические выходы логически связаны с входящими командами, которые устройство восстанавливает из входящего потока Е1 или С37.94

Оборудование предоставляет широкие возможности контроля и управления командами и физическими сигналами, такие как ограничение максимальной и минимальной длины, логическое суммирование и умножение, возможность принудительной задержки, перераспределение одной команды на несколько выходов, возвращение выходов в исходное положение или продолжение функционирования во время аварии, запоминание последней команды, счётчик команд, запись событий команд с меткой реального времени в энергонезависимую память.

В оборудовании предусмотрена возможность резервирования транспортного канала – как Е1, так и оптического. В случае потери связи по одному из каналов происходит переключение на резервный без обрыва потока данных. При передаче используется помехозащищённое кодирование полезных данных. Также предусмотрено резервирование питания устройства от двух независимых источников. При выходе из строя одного из источников, питание автоматически переключается на другой без паузы в работе устройства.

Доступ к управлению модулем и контролю осуществляется с помощью программного пользовательского интерфейса, реализованного в виде командной строки при доступе по RS-232 и Telnet, или через систему управления SNMP v3. Обновление программного обеспечения осуществляется локально по RS-232 или удалённо через встроенный в модуль FTP-сервер.

Оборудование непрерывно производит процедуры самотестирования микропроцессорного устройства и напряжения питания. Предусмотрена возможность тестирования оператором внешнего оборудования релейной защиты и противоаварийной автоматики с поочерёдной проверкой входов и выходов каждой из команд.

Типовая схема применения оборудования MMX-PW представлена на рисунке 2.1.

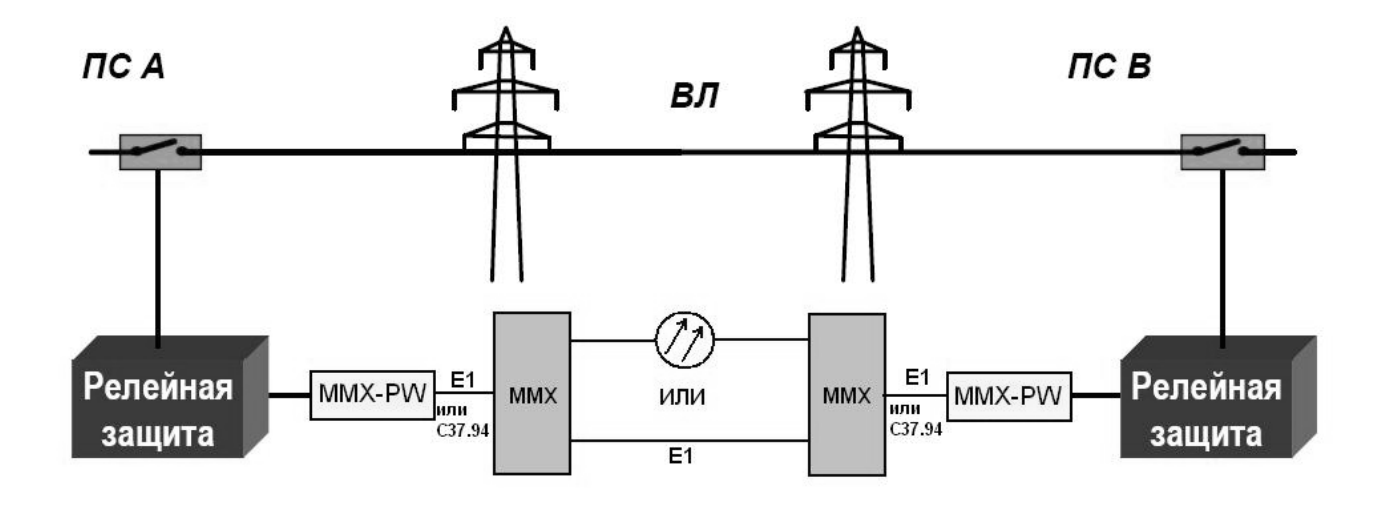

Рис. 2.1, Система передачи MMX-PW.

MMX-PW может применяться для передачи команд релейной защиты высоковольтных линий и команд противоаварийной автоматики по дуплексным цифровым каналам связи.

### **2.2 Описание индикации и разъемов на лицевой панели**

На передней панели (см. Рис. 2.2) находятся светодиодная сигнализация и 4 разъёма для подключения 2-х оптических линий, 2 разъёма E1, разъём RS-232 и разъём Ethernet для подключения терминала управления.

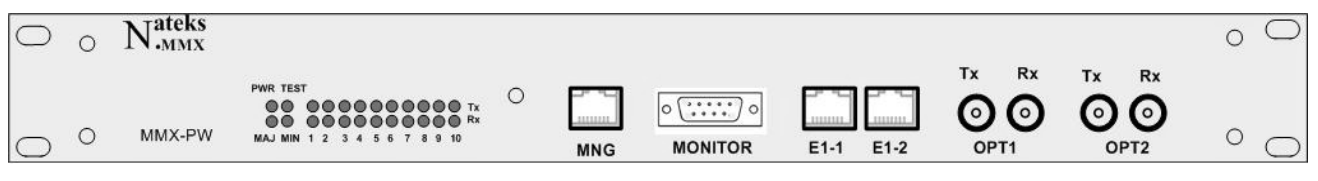

Рис. 2.2. Передняя панель MMX-PW

На задней панели модуля находятся два разъёма для подключения источников питания 48В, две кнопки включение питания на каждый из источников, разъём для подключения аппаратуры релейной защиты.

#### **2.2.1 Светодиодная индикация**

Светодиодная индикация включает в себя 12 светодиодов на передней панели устройства и по 2 светодиода на разъёмах "MNG", "E1-1" и "Е1-2". Используемые далее в Описании обозначения светодиодов указаны на Рис. 2.3. Визуальная светодиодная сигнализация описана в Табл. 2.1.

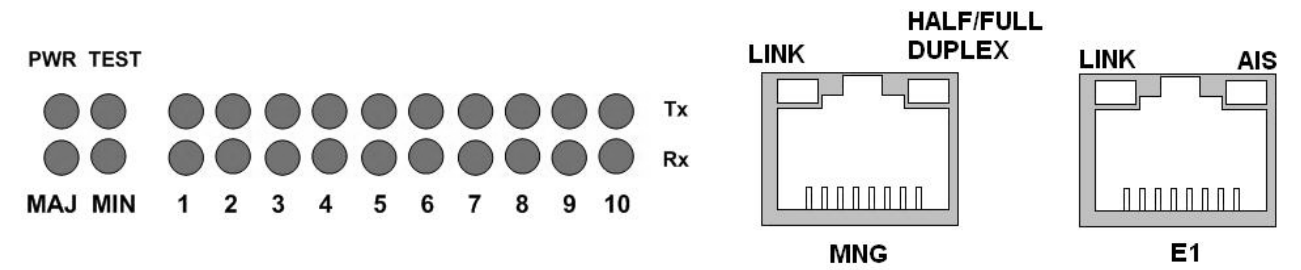

Рис. 2.3. Светодиодная индикация передней панели MMX-PW.

| Светодиод               | Состояние   | Цвет    | Описание состояния устройства           |  |
|-------------------------|-------------|---------|-----------------------------------------|--|
| <b>PWR</b>              | светится    | зелёный | Работа в штатном режиме.                |  |
|                         | мигает      | красный | Авария источника питания                |  |
|                         |             | жёлтый  | Производится загрузка нового ПО         |  |
| <b>TEST</b>             | не светится |         | Работа модуля в штатном режиме          |  |
|                         | светится    | жёлтый  | Работа модуля в тестовом режиме         |  |
| <b>MAJ</b>              | светится    | красный | Зафиксирована срочная авария            |  |
| <b>MIN</b>              | светится    | жёлтый  | Зафиксирована несрочная авария          |  |
| $Tx[1-10]$              | светится    | жёлтый  | Поступил управляющий сигнал на          |  |
|                         |             |         | физический выход                        |  |
| $Rx[1-10]$              | светится    | жёлтый  | Поступил<br>управляющий<br>сигнал<br>на |  |
|                         |             |         | физический вход                         |  |
| Разъем<br>"MNG"<br>Link |             |         |                                         |  |
| (зелёный)               | не светится |         | Порт не подключен к сети.               |  |
|                         | светится    | зелёный | Порт активен, передачи данных нет.      |  |
|                         | мигает      | зелёный | Порт активен, передача данных.          |  |
| Half/Full               |             |         |                                         |  |
| duplex                  |             |         |                                         |  |
| (жёлтый)                | не светится |         | Порт в режиме Half Duplex.              |  |
|                         | светится    | жёлтый  | Порт в режиме Full Duplex.              |  |
|                         | мигает      | жёлтый  | Зафиксированы коллизии                  |  |
|                         |             |         |                                         |  |
|                         |             |         |                                         |  |
| Разъём<br>"E1"<br>Link  |             |         |                                         |  |
| (зелёный)               | не светится |         | Потеря синхронизации                    |  |
|                         | светится    | зелёный | На входе зафиксирован сигнал Е1         |  |
|                         |             |         |                                         |  |
| <b>AIS</b>              |             |         |                                         |  |
| (жёлтый)                | светится    | жёлтый  | В принимаемом потоке зафиксирован       |  |
|                         |             |         | сигнал AIS                              |  |

Табл. 2.1. Режимы работы светодиодной индикации.

### **2.2.2 Разъёмы «OPT1», «OPT2»**

Для подключения кабелей оптического интерфейса IEEE С37.94 используются порты типа BFOC/2.5 передней панели устройства. Оптический порт предназначен для подключения многомодового оптического кабеля с длиной волны 850 нм. Каждый из портов имеет два разъёма для входящего и исходящего потоков, которые помечены на передней панели соответственно как "Rx" и "Tx".

### **2.2.3 Разъёмы «E1-1», «E1-2»**

Для подключения линий Е1 к модулю MMX-PW используются 8-контактные разъемы RJ-45 (розетка), находящиеся на передней панели устройства. Линии Е1 подключаются в соответствии с Табл. 2.2.

| № контакта | Назначение             |
|------------|------------------------|
|            | Rx1 (приём модулем)    |
| 2          | Rx2 (приём модулем)    |
| 3          | <b>NC</b>              |
| 4          | Тх1 (передача модулем) |
| 5          | Tx2 (передача модулем) |
| 6          | <b>NC</b>              |
| 7          | <b>NC</b>              |
| 8          | <b>NC</b>              |

Табл. 2.2. Назначение контактов разъёма "Е1"

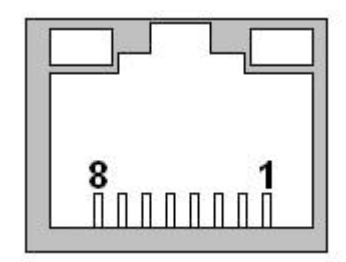

Рис. 2.4. Разъём "E1" (вид со стороны лицевой панели)

### **2.2.4 Разъём «MONITOR»**

Для подключения терминала к устройству через COM-порт компьютера используется разъём DB-9-розетка на передней панели. Назначение контактов разъёма приведено в Табл. 2.3.

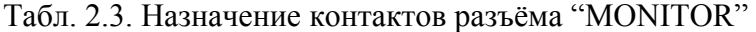

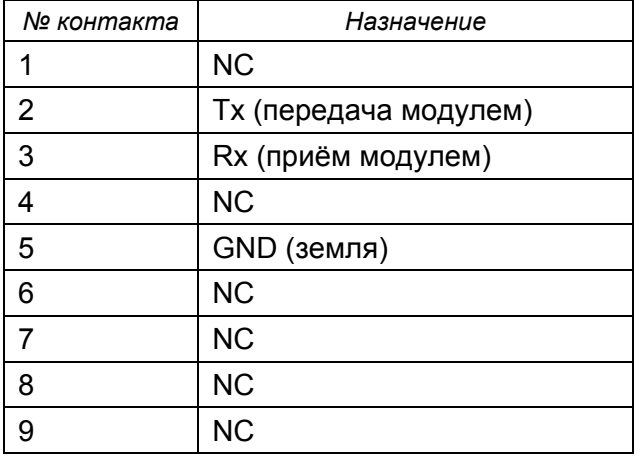

### **2.2.5 Разъём «MNG»**

Для подключения оборудования к сети Ethernet на лицевой панели модуля расположен разъем "MNG" с двумя светодиодами. Тип разъема – RJ-45 F (розетка), 8 контактов. Назначение контактов разъёма см. в Табл. 2.4.

| № контакта     | Назначение               |
|----------------|--------------------------|
| 1              | Тх+ (передача из модуля) |
| 2              | Тх- (передача из модуля) |
| 3              | Rx+ (прием модулем)      |
| 4              | <b>NC</b>                |
| 5              | <b>NC</b>                |
| 6              | Rx- (прием модулем)      |
| $\overline{7}$ | <b>NC</b>                |
| 8              | <b>NC</b>                |
|                |                          |

Табл. 2.4. Назначение контактов разъема "MNG".

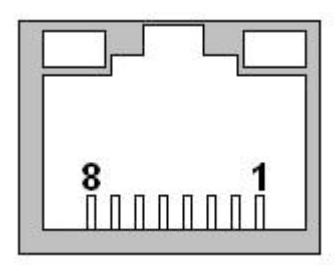

Рис. 2.5. Разъём "MNG" (вид со стороны лицевой панели)

### **2.2.6 Разъёмы питания**

На задней панели расположены 2 разъёма для подключения источников питания 48В. Разъёмы имеют 3 клеммы c соответствующими обозначениями: 0В (+), -48В (-), GND (общая земля устройства).

#### **2.2.7 Кнопки включения питания**

На задней панели расположены две кнопки для включения питания устройства с соответствующего разъёма.

#### **2.2.8 Разъём подключения устройств РЗ и ПА**

Для подключения оборудования релейной защиты и противоаварийной автоматики используется разъём типа DIN-48 на задней панели модуля. Кроме того, на этот разъём выведены контакты выхода кнопки снятия активного сигнала с выходного реле, а также выводы реле срочной и несрочной аварий. Назначение контактов разъёма приведено в Табл. 2.5

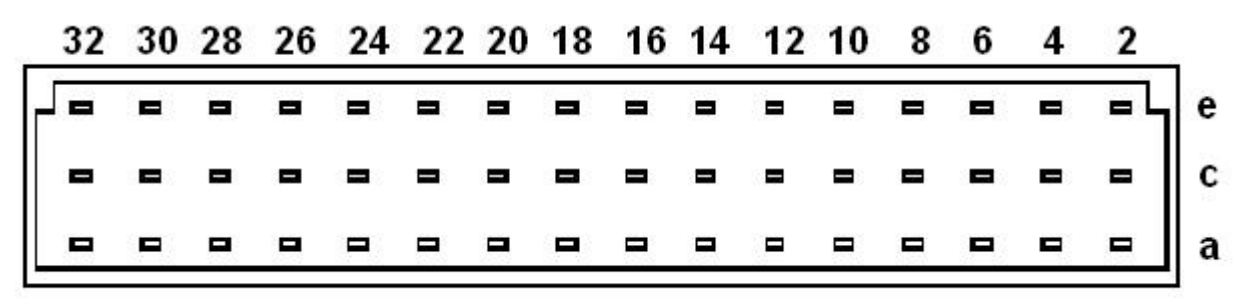

Рис. 2.6. Разъём DIN-48 (вид со стороны задней панели)

| Nº                      | <b>Назначение</b>                              |                                                                                                    |                                  |  |  |
|-------------------------|------------------------------------------------|----------------------------------------------------------------------------------------------------|----------------------------------|--|--|
| контакта                | Ряд А                                          | Ряд С                                                                                                    | Ряд Е                            |  |  |
| $\overline{2}$          | Физический выход 1,                            | Физический выход 1,                                                                                                    | Физический выход 2,              |  |  |
|                         | контакт -                                      | контакт +<br>контакт -<br><b>Выход питания 0В</b><br>контакт $+$<br>Вход кнопки<br>дезактивации реле,<br>контакт -<br>контакт $+$<br>Выход реле срочной<br>аварии, контакт А<br>контакт $+$<br>Выход реле несрочной<br>аварии, контакт А<br>контакт -<br>Физический вход 1,<br>контакт +<br>контакт -<br>Физический вход 2,<br>контакт -<br>контакт -<br>Физический вход 3,<br>контакт +<br>контакт -<br>Физический вход 4,<br>контакт -<br>контакт -<br>Физический вход 5,<br>контакт +<br>контакт -<br>Физический вход 6,<br>контакт -<br>контакт -<br>Физический вход 7,<br>$K$ OHTAKT +<br>контакт -<br>Физический вход 8,<br>контакт -<br>контакт -<br>Физический вход 9,<br>контакт +<br>контакт -<br>Физический вход 10, |                                  |  |  |
| $\overline{\mathbf{4}}$ | Выход питания -48В                             |                                                                                                    | Физический выход 2,              |  |  |
| 6                       | Вход кнопки<br>дезактивации реле,<br>контакт - |                                                                                                    | Физический выход 3,              |  |  |
| 8                       | Выход реле срочной<br>аварии, контакт В        |                                                                                                    | Физический выход 3,              |  |  |
| 10                      | Выход реле несрочной<br>аварии, контакт В      |                                                                                                    | Физический выход 4,              |  |  |
| 12                      | Физический вход 1,<br>контакт +                |                                                                                                    | Физический выход 4,              |  |  |
| 14                      | Физический вход 2,<br>контакт +                |                                                                                                    | Физический выход 5,              |  |  |
| 16                      | Физический вход 3,<br>контакт +                |                                                                                                    | Физический выход 5,              |  |  |
| 18                      | Физический вход 4,<br>контакт +                |                                                                                                    | Физический выход 6,              |  |  |
| 20                      | Физический вход 5,<br>контакт +                |                                                                                                    | Физический выход 6,              |  |  |
| 22                      | Физический вход 6,<br>контакт +                |                                                                                                    | Физический выход 7,              |  |  |
| 24                      | Физический вход 7,<br>контакт +                |                                                                                                    | Физический выход 7,              |  |  |
| 26                      | Физический вход 8,<br>контакт +                |                                                                                                    | Физический выход 8,              |  |  |
| 28                      | Физический вход 9,<br>контакт +                |                                                                                                    | Физический выход 8,              |  |  |
| 30                      | Физический вход 10,<br>контакт +               | контакт -                                                                                                    | Физический выход 9,<br>контакт - |  |  |
| 32                      | Физический выход 10,<br>контакт +              | Физический выход 10,<br>контакт -                                                                                                    | Физический выход 9,<br>контакт + |  |  |

Табл. 2.5. Назначение контактов разъёма релейной защиты

### **2.2.9 Перемычки на плате устройства**

На плате устройства расположены перемычки, с помощью которых осуществляется установка уровня управляющего внешнего напряжения входных детекторов и выбор активного действия реле аварий. Перемычки устанавливаются на штыревые разъёмы, назначение которых приведено в Табл. 2.6.

| Разъём          | Назначение                                                     |
|-----------------|----------------------------------------------------------------|
| J8              | Настройка уровня управляющего напряжения входного детектора 1  |
| <b>J9</b>       | Настройка уровня управляющего напряжения входного детектора 2  |
| J10             | Настройка уровня управляющего напряжения входного детектора 3  |
| J11             | Настройка уровня управляющего напряжения входного детектора 4  |
| J12             | Настройка уровня управляющего напряжения входного детектора 5  |
| J13             | Настройка уровня управляющего напряжения входного детектора 6  |
| J14             | Настройка уровня управляющего напряжения входного детектора 7  |
| J15             | Настройка уровня управляющего напряжения входного детектора 8  |
| J16             | Настройка уровня управляющего напряжения входного детектора 9  |
| J17             | Настройка уровня управляющего напряжения входного детектора 10 |
| J18             | Настройка уровня управляющего напряжения кнопки дезактивации   |
|                 | выходного реле                                                 |
| JP4             | Выбор активного действия реле срочной аварии                   |
| JP <sub>5</sub> | Выбор активного действия реле несрочной аварии                 |

Табл. 2.6. Назначение разъёмов для перемычек на плате устройства

Правило установки перемычек на штыри разъёмов указано в Табл. 2.7.

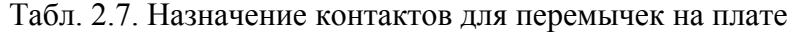

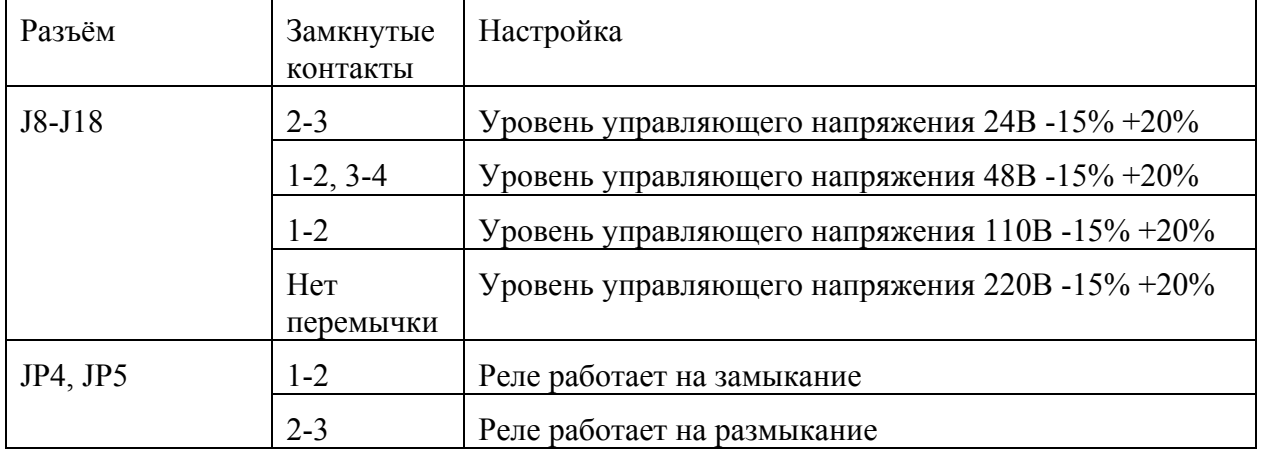

#### $JP4$  $JP<sub>5</sub>$  $\bullet$   $\bullet$  $\overline{\bullet}$  $+$   $+$  $\Box$  $\bullet$  $\frac{1}{2}$ 6. 6. F a i i i  $\frac{1}{2}$ i i i ŀ ဲ့  $\overline{a}$  $\overline{\phantom{a}}$  $\overline{\phantom{a}}$ **OON**  $\sqrt{2}$  $\ddot{\cdot}$  $\bullet$  $\vert \cdot \vert$  $\cdot$ ÷  $\frac{1}{2}$ ÷ ÷ ÷  $\frac{\bullet}{\bullet}$  $\begin{array}{c}\bullet \\
\bullet \\
\end{array}$  $\overline{1}$  $\cdot$ ÷  $\begin{array}{c}\n\bullet \\
\bullet \\
\end{array}$  $\bullet\bullet\bullet$ ÷  $\frac{1}{\bullet}$  $\frac{1}{2}$  $\equiv$ N- $\vert \cdot$ **BELLET BELLET**  $\ddot{\cdot}$  $\vdots$ ፡ - : š  $\overline{\mathbb{H}}$  $\xrightarrow{\text{max}}$  $\rightarrow$  $\overline{\phantom{a}}$  $\Rightarrow$  $\rightarrow$  $\blacksquare$ ⇒  $\rightarrow$  $\overline{\mathbb{R}}$  $\equiv$  $\boxed{\underline{\phantom{a}}\underline{\phantom{a}}\underline$ **BOOTHERS** 85<br>RR **BELOW**<br>MILITARY  $\mathbb{R}$ 脹 'nв ÷ i<br>Note İ  $-2000$  $...$  $J18$ J8  $J9$  $J1'$  $J12$  $\overline{J13}$  $J15$ J16  $J17$  $\overline{J10}$  $J14$

**Рис. 2.7. Расположение штыревых разъёмов на плате** 

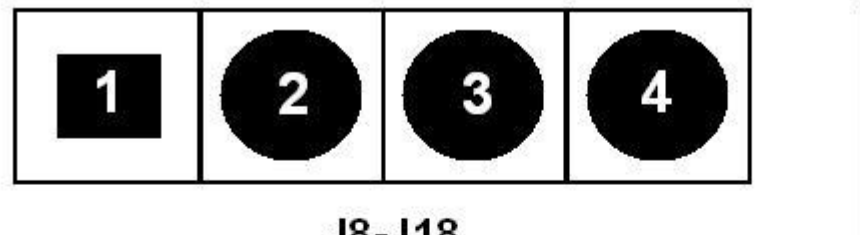

 $J8 - J18$ 

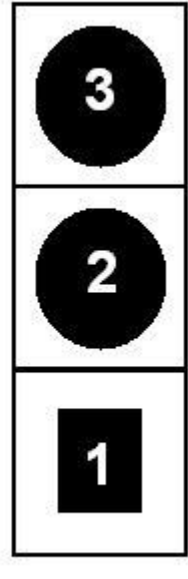

**JP4, JP5** 

**Рис. 2.8. Обозначение контактов штыревых разъёмов. Ориентация на плате согласно Рис. 2.7** 

# **3 ИНСТАЛЛЯЦИЯ MMX-PW**

Перед установкой модуля убедитесь в его комплектности и отсутствии внешних повреждений. Установка и подключение блоков системы при установке модуля MMX-PW выполняются в следующем порядке:

- *1. Настройка входных реле, входа кнопки снятия активного сигнала, выходов реле аварий;*
- *2. Установка модуля в стойку или на другое рабочее место;*
- *3. Подключение питания, заземление;*
- *4. Подключение оптической линии, портов Е1, Ethernet, терминала RS-232;*
- *5. Запуск модуля;*
- *6. Настройка;*
- *7. Запуск системы.*

### **3.1 Установка перемычек на плате устройства**

Перед установкой модуля следует произвести настройки управляющего напряжения входных детекторов, управляющего напряжения входа кнопки дезактивации реле, а также выбрать активное действие реле аварий. Эти настройки производятся установкой соответствующих перемычек на плате устройства. На заводе-изготовителе перемычки установлены в соответствии со следующими настройками:

• Управляющее напряжение входов РЗ и ПА и входного детектора кнопки – 48В

• Реле аварий срабатывают на замыкание.

Если требуется переустановка, снимите верхнюю крышку с модуля, установите перемычки в соответствии с Табл. 2.6 и Табл. 2.7, закройте крышку.

### **3.2 Установка модуля MMX-PW**

Модуль закрепить в стандартной 19" стойке при помощи винтов, используя крепежные отверстия.

Подключите источники питания 48B к клеммам на задней панели устройства в соответствии с п.2.2.6. В оборудовании реализована возможность резервирования источников питания. К клеммам двух разъёмов на задней панели следует подключить два независимых источника питания. В случае выхода из строя одного из источников, оборудование продолжит работу от другого источника. В случае работы без резервирования питания, единственный источник подключается к любому из разъёмов питания.

Подключите к стойке защитное заземление. Если оборудование установлено отдельно, для подключения защитного заземления можно использовать клемму "GND" на одном из разъёмов питания.

**Внимание!** *Эксплуатация оборудования без подключенного защитного заземления категорически запрещается!* 

### **3.3 Подключение оптической линии**

Для передачи данных по оптической линии MMX-PW использует встроенные оптические модули. Для подключения каждый оптический порт имеет по два разъёма типа BFOC/2.5. Кабель для входящего в модуль потока подсоедините к разъёму, помеченному как "Rx", кабель для исходящего потока подсоедините к разъёму "Tx".

### **3.4 Подключение оборудования Е1**

Для подключения к модулю MMX-PW линий Е1 используются разъемы RJ-45-розетка, находящиеся на передней панели устройства. Линии Е1 подключаются в соответствии с Табл. 2.2.

### **3.5 Подключение оборудования Ethernet**

Для подключения внешнего оборудования Ethernet используется разъём "MNG" передней панели устройства. Соединение производится любым из кабелей стандарта TIA/EIA-568-A или TIA/EIA-568-B. В модуле реализовано автоматическое определение прямого или перекрещенного кабеля.

### **3.6 Подключение терминала**

Для подключения терминала к модулю MMX-PW необходим кабель, распайка которого приведена ниже:

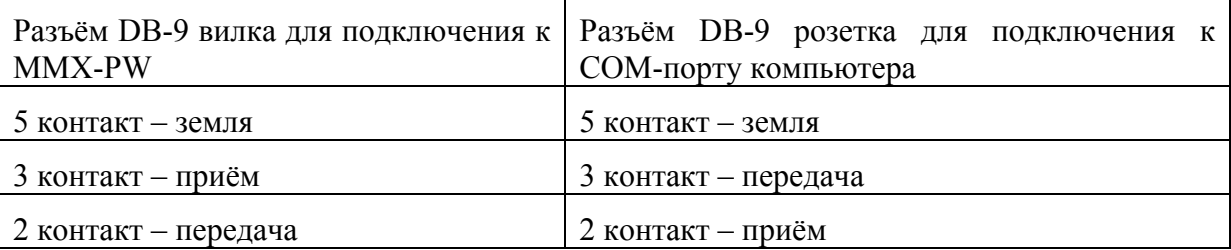

Кабель подключается к разъёму "MONITOR" передней панели устройства

При подключении кабеля к СОМ-порту компьютера необходимо убедиться, что данный порт не занят драйверами каких-либо других устройств (например, мыши).

Установки терминала:

Тип - VT100,

скорость - 9600 кбит/с,

8 бит данных, контроль четности выключен,

1 стоповый бит;

Управление потоком – Xon/Xoff.

### **3.7 Подключение входов и выходов команд**

Аппаратура релейной защиты и противоаварийной автоматики подключается к разъёму DIN-48 на задней панели модуля в соответствии с Табл. 2.5. Внешнюю аппаратуру следует подключать строго в соответствии с полярностью контактов, указанной в Табл. 2.5. Установка управляющего напряжения входных детекторов производится перемычками на плате устройства.

### **3.8 Подключение кнопки снятия активного сигнала**

Кнопка снятия активного сигнала предназначена для размыкания выходного реле, находящегося в режиме фиксации активного состояния (см. п. 4.5.7). Входной детектор для подключения кнопки такой же как и входные детекторы для подключения релейной защиты и противоаварийной автоматики. Установка управляющего напряжения входа производится перемычками на плате устройства. Настройка кнопки на конкретное реле устанавливается программно через пользовательский интерфейс. Кнопка подключается к разъёму DIN-48 на

задней панели модуля в соответствии с Табл. 2.5. Кнопка подключается в соответствии с указанной полярностью контактов.

### **3.9 Подключение выходов реле аварий**

В устройстве предусмотрены выводы электромеханических реле срочной и несрочной аварий. Соответствующее реле действует в процессе пребывания устройства в состоянии аварии. Выходы могут работать как на размыкание, так и на замыкание. Выбор активного действия осуществляется с помощью перемычек на плате. Подключение аппаратуры к выходам реле аварий производится через разъём DIN-48 на задней панели модуля в соответствии с Табл. 2.5. Полярность выводов реле аварий значения не имеет.

### **3.10 Запуск системы**

Запустить источники питания, включить питание MMX-PW. Включение питания производится кнопками на задней панели устройства, каждая из которых соответствует собственному источнику питания. При использовании схемы с резервированием питания, обе кнопки должны быть включены.

При подаче напряжения питания модуль MMX-PW производит цикл самодиагностики. После этого, при нормальной работе, связь по оптическому кабелю устанавливается в течение 10 секунд (это определяется по состоянию светодиодов, см. п. настоящего документа).

Для запуска оборудования в работу необходимо выполнить его конфигурирование, см. разделы 4, 5 настоящего документа. Если конфигурирование выполнено правильно, световая индикация не должна сообщать об аварийных состояниях.

### **4 Настройка через порт RS232 или Telnet**

После установки и запуска оборудования необходимо произвести конфигурацию устройства. Подключение терминала описано в п. 3.6.

Если вход осуществляется по Telnet, ввести в командной строке Telnet <IP адрес>. Далее настройка производится в точности, как и через терминал VT-100.

Для входа в главное меню модуля по RS-232 необходимо нажать любую клавишу на клавиатуре. После этой команды на экран выводится главное меню и информация о модуле и установленном ПО:

MODEL MMX-PW HW 1.1 SW 0.1 ID MMX-PW RUNS 0y 0d 22h 18m 13s ALARM NO STATUS NORMAL MODEL\_DESC Relay protection system IP 192.168.1.2 -------------- Main Menu --------------1. Performance management (PM) 2. Fault and maintenance management (FMM) 3. Configuration management (CM) 5. Exit -----------------------------------------

Select [1..5]

MP\_\_MM>Основная информация об устройстве отображается над главным меню:

- Поле "MODEL" содержит название модели
- Поле "HW" определяет аппаратную версию
- Поле "SW" содержит номер программного обеспечения
- Поле "ID" идентификатор модуля
- Поле "RUNS" показывает время работы устройства с момента последней перезагрузки
- Поле "ALARM" показывает состояние аварийной сигнализации
- Поле "STATUS" показывает состояние аварийной сигнализации
- Поле "MODEL DESC" тип модуля
- Поле "IP" адрес модуля для доступа через Telnet или SNMP

Чтобы выбрать необходимый раздел нажмите клавиши от «1» до «5» и клавишу Enter.

После выбора подменю выводится системное приглашение формата

 $\langle MP \quad \langle sf \rangle \rangle$ :

sf: - краткая форма обозначения текущего меню (MM – Main Menu; PM – Performance Management; FMM – Fault and Maintenance; CM – Configuration Menu,).

Пример: MP\_\_PM> - текущее меню Performance Management.

### **4.1 Структура системы команд**

Структура системы команд соответствует рек. ITU-T M.3400 для систем управления:

### Табл. 4.8. Система команд модуля MMX-PW

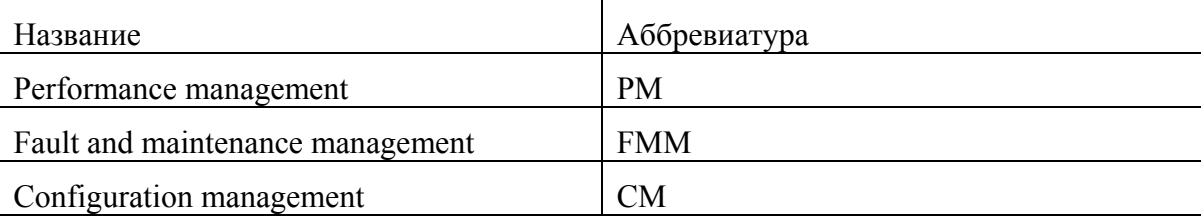

Пользовательский интерфейс разбит на 3 основных меню – Меню эксплуатационных параметров (PM), Меню контроля и обслуживания (FMM), Меню конфигурирования (CM). Каждое меню содержит собственный набор команд, которые выполняются только в данном меню. Каждая из команд основных меню представляют собой многоуровневую систему родительских команд и подкоманд, иерархическая структура которых показана на Рис. 4.4.1.

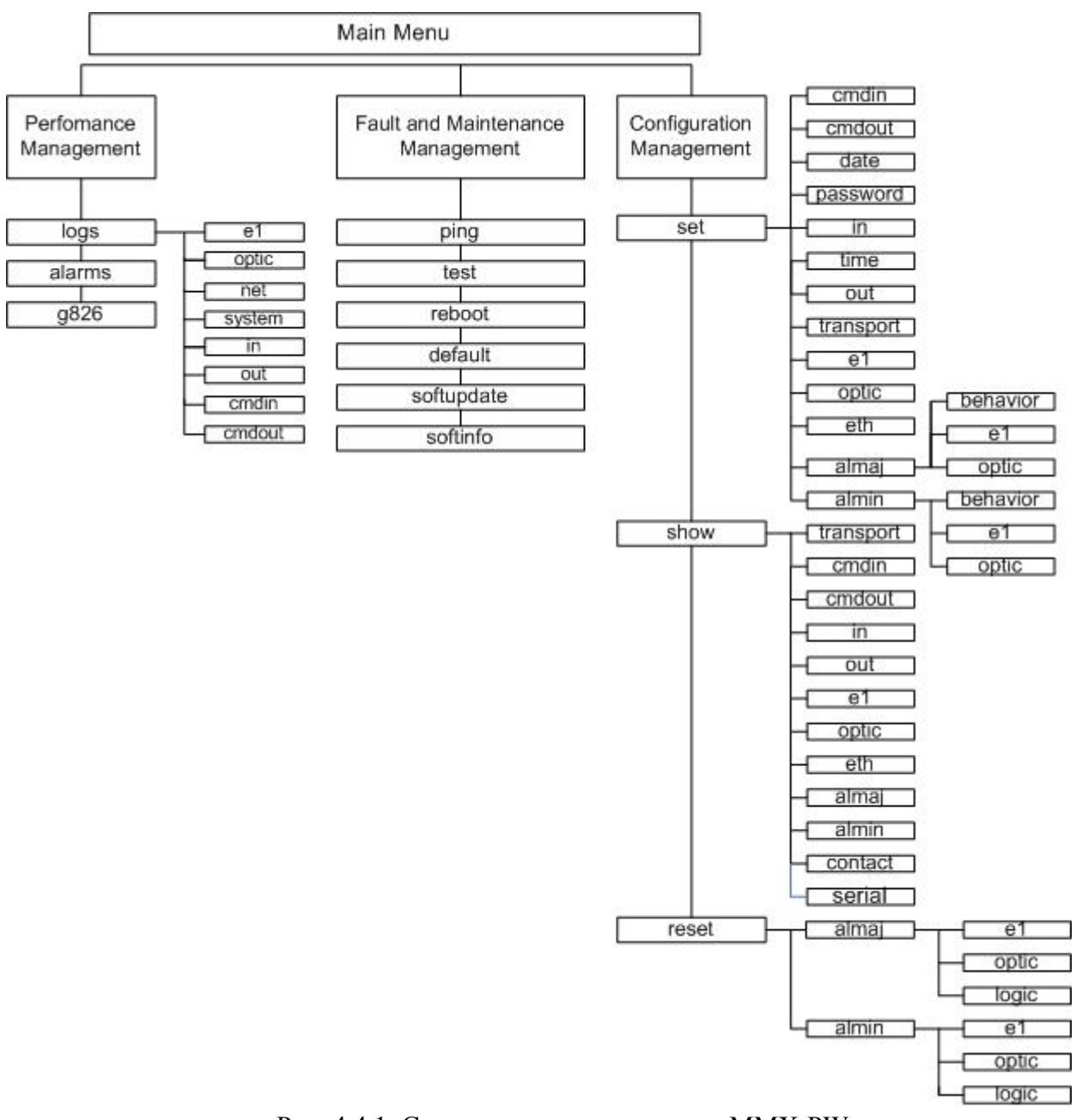

Рис. 4.4.1. Структура системы команд MMX-PW

### **4.2 Общие команды**

Общие команды одинаково функционируют и доступны для ввода в любом меню устройства.

#### **4.2.1 Команда вывода справочной информации <help>**

Команда выводит список доступных команд текущего меню. Альтернативный синтаксис команды - <h>. Если при этом ввести имя команды текущего меню, то на экран будет выведена справочная информация об указанной команде.

Формат команды:

h <имя команды>,

```
help <имя команды>
```
где

Имя команды – имя команды текущего меню, информацию по которой необходимо посмотреть.

Пример использования команды в меню 'Performance management':

```
MP__PM>help logs 
   Display information about all events 
  Usage: 
     logs 
  Subcommands: 
logs e1 - Show log with e1 interface events filter
logs optic - Show log with optic interface events filter
   logs net - Show ethernet interface events log<br>logs system - Show system events log
   logs system<br>logs in
   logs in - Show log with in contact events filter<br>logs out - Show log with out contact events filter<br>- Show log with out contact events filter
   logs out - Show log with out contact events filter<br>logs cmdin - Show log with cmdin contact events filt<br>logs cmdout - Show log with cmdout contact events filt
logs cmdin - Show log with cmdin contact events filter
logs cmdout - Show log with cmdout contact events filter
или
MP__PM>h logs 
   Display information about all events 
 Usage\cdot logs 
  Subcommands: 
logs e1 - Show log with e1 interface events filter
logs optic - Show log with optic interface events filter
logs net - Show ethernet interface events log
logs system - Show system events log
logs in - Show log with in contact events filter
logs out - Show log with out contact events filter
logs cmdin - Show log with cmdin contact events filter
logs cmdout - Show log with cmdout contact events filter
```
Ввод символа <?> в конце сроки является альтернативой команды <help>. При вводе символа выводится справочная информация по ранее набранной команде. При вводе символа в пустой строке выводится список доступных для пользователя команд текущего меню.

#### **4.2.2 Команда выхода в главное меню <top>**

После ввода команды в одном из основных меню происходит переход в главное меню. Команда <m> является альтернативой команды <top>.

#### **4.2.3 Команда переключения статуса пользователя <enable> и <disable>**

Пользовательский интерфейс может работать в двух режимах – простом и привилегированном. В простом режиме доступны только команды просмотра текущего состояния. Команды изменения конфигурации и обслуживания устройства доступны в привилегированном режиме. После загрузки устройства интерфейс всегда работает в простом режиме. Для перехода в привилегированный режим в любом меню следует набрать команду <enable> и ввести запрошенный пароль.

MP\_\_FMM>enable Enter password:

Для возвращения в простой режим в любом меню следует выполнить команду <disable>.

#### **4.2.4 Команда просмотра выполненных команд <history>**

После выполнения команды <history> выводится список последних вводимых команд.

#### **4.2.5 Команда выхода из меню <exit>**

Команда <exit> закрывает пользовательское меню.

#### **4.2.6 Автозаполнение имени команды с помощью клавиши [Tab]**

Автозаполнение происходит при вводе первых символов (или одного символа) имени команды и последующем нажатии клавиши [Tab]. Программа дописывает команду, если в текущем меню существует одна команда, имя которой начинается с введённых символов или текущая родительская команда имеет одну подкоманду, имя которой начинается с введённых символов.

### **4.3 Меню эксплуатационных параметров (Performance management)**

Для входа в меню эксплуатационных параметров необходимо ввести 1↵. На экране появится приглашение:

```
Performance Management Menu activated 
Enter <M> to go upper one level or <H> for help
```
MP\_\_PM>

Для вывода списка команд необходимо ввести H↵.

#### **4.3.1 Команда вывода общего списка событий <logs>**

Команда <logs> выводит общий список изменений состояния устройства. Список хранит все изменения с меткой реального времени. Команда содержит подкоманды для фильтрации списка событий по блокам интерфейсов.

Пример:

```
MP__PM#logs 
Jan 1 00:00:15 (none) syslog.info syslogd started: BusyBox v1.2.2 
Jan 1 00:00:15 (none) syslog.info syslogd started: BusyBox v1.2.2 
Jan 1 00:00:16 (none) syslog.info syslogd started: BusyBox v1.2.2 
Jan 1 00:25:48 (none) daemon.info init: Starting pid 939, console /dev/ttyS0: ' 
/bin/umount' 
Jan 1 00:00:15 (none) syslog.info syslogd started: BusyBox v1.2.2 
Jan 1 21:40:34 (none) user.info contact: 1 name has been changed 
Jan 1 23:06:28 (none) daemon.info init: Starting pid 1351, console /dev/ttyS0: 
'/bin/umount' 
Jan 1 00:00:15 (none) syslog.info syslogd started: BusyBox v1.2.2
```
#### **4.3.2 Команда вывода списка событий интерфейса Е1 <logs е1>**

Команда <logs е1> выводит список изменений состояния интерфейса е1 устройства.

Формат команды:

Logs e1  $\leq N$ >, где

 N – номер интерфейса Е1, по которому выводится статистика: 1 - статистика по 1-му интерфейсу Е1, 2 – статистика по 2-му интерфейсу Е1, All – статистика по обоим интерфейсам.

Пример:

```
MP__PM#logs e1 1 
Jan 1 22:10:49 (none) user.info e1: iface 1 settings have been changed 
Jan 1 22:10:49 (none) user.info e1: iface 1 settings have been changed 
Jan 1 22:10:49 (none) user.info e1: iface 1 settings have been changed 
Jan 1 22:10:50 (none) user.info e1: iface 1 settings have been changed 
Jan 1 22:10:50 (none) user.info e1: iface 1 settings have been changed
```
#### **4.3.3 Команда вывода списка событий оптического интерфейса <logs optic>**

Команда <logs optic> выводит список изменений состояния оптического интерфейса устройства.

Формат команды:

logs optic <N>, где

 N – номер оптического интерфейса, по которому выводится статистика: 1 – статистика по 1-му оптическому интерфейсу, 2 – статистика по 2-му оптическому интерфейсу, All – статистика по обоим интерфейсам.

#### Пример:

```
MP__PM#logs optic all 
Jan 1 22:10:50 (none) user.info optic: iface 1 clock mode has been changed 
Jan 1 22:10:50 (none) user.info optic: iface 1 loopback mode has been changed 
Jan 1 22:10:51 (none) user.info optic: iface 2 clock mode has been changed 
Jan 1 22:10:51 (none) user.info optic: iface 2 loopback mode has been changed 
Jan 1 22:10:52 (none) user.info optic: iface 1 clock mode has been changed 
Jan 1 22:10:52 (none) user.info optic: iface 1 loopback mode has been changed 
Jan 1 22:10:53 (none) user.info optic: iface 2 clock mode has been changed 
Jan 1 22:10:53 (none) user.info optic: iface 2 loopback mode has been changed
```
#### **4.3.4 Команда вывода списка событий интерфейса Ethernet <logs net>**

Команда <logs network> выводит список изменений состояний интерфейса <Ethernet>

#### Пример:

MP\_\_PM#logs network

#### **4.3.5 Команда вывода списка событий интерфейса Ethernet <logs system>**

Команда <logs system> выводит список изменений системных параметров устройства.

Пример:

MP\_\_PM#logs system

#### **4.3.6 Команда вывода списка событий входных детекторов <logs in>**

Команда <logs in> выводит список изменений состояний входных детекторов

Формат команды:

logs in <N>, где

N – номер входного детектора, по которому выводится статистика.

Возможные значения параметра:

целое число от 1 до 10 – статистика по заданному входному детектору;

all – общая статистика по всем входным детекторам.

Пример:

MP\_\_PM#logs in all

#### **4.3.7 Команда вывода списка событий выходных реле <logs out>**

Команда <logs out> выводит список изменений состояний выходных реле

Формат команды:

logs out <N>, где

N – номер выходного реле, по которому выводится статистика.

Возможные значения параметра:

целое число от 1 до 10 – статистика по заданному выходному реле;

all – общая статистика по всем выходным реле.

Пример:

MP\_\_PM#logs out 1

#### **4.3.8 Команда вывода списка событий входящих команд <logs cmdin>**

Команда <logs cmdin> выводит список изменений состояний входящих команд

Формат команды:

logs cmdin <N>, где

N – номер входящей команды, по которой выводится статистика:

Возможные значения параметра:

целое число от 1 до 10 – статистика по заданной входящей команде;

all – общая статистика по всем входящим командам.

Пример:

MP\_\_PM#logs cmdin 10

#### **4.3.9 Команда вывода списка событий исходящих команд <logs cmdout>**

Команда <logs cmdout> выводит список изменений состояний исходящих команд

Формат команды:

logs cmdout <N>, где

N – номер исходящей команды, по которой выводится статистика.

Возможные значения параметра:

целое число от 1 до 10 – статистика по заданной исходящей команде;

all – общая статистика по всем исходящим командам.

Пример:

MP\_\_PM#logs cmdout 2

#### **4.3.10 Команда вывода таблицы текущих аварий <alarms>.**

Команда <alarms> выводит таблицу контроля аварий на транспортных портах, а также на командных и физических входах/выходах. После выполнения команды на экран выводится таблица, подобная приведенной ниже.

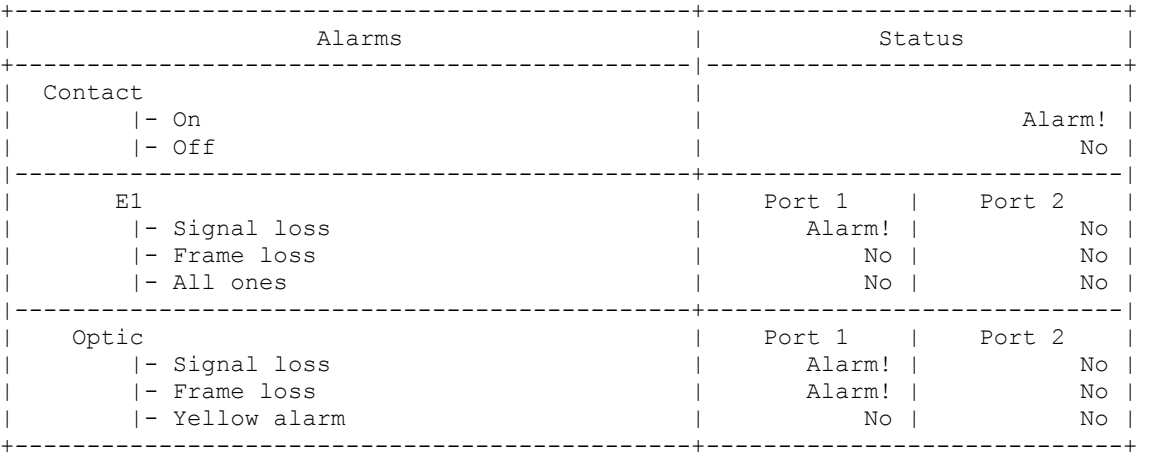

Модуль сообщает о наличии следующих аварий:

#### Contact:

On – хотя бы один из физических или командных входов/выходов находится в активном состоянии (для подробной информации пользуйтесь командой <show contact> меню "Configuration management");

Off – хотя бы один из физических или командных входов/выходов находится в нормальном состоянии (для подробной информации пользуйтесь командой <show contact>, меню "Configuration management");

### $E1$

Signal loss – отсутствует сигнал Е1 на входе порта;

Frame loss – отсутствует синхронизация фреймов входящего сигнала Е1;

All ones – в принимаемом потоке Е1 фиксируется сигнал AIS (все единицы);

#### Optic:

Signal loss – отсутствует оптический сигнал на входе порта;

Frame loss – отсутствует синхронизация фреймов входящего оптического сигнала;

Yellow alarm – зарегистрирован "Yellow alarm" во входящем потоке оптических данных. На ответном устройстве потерян входной оптический сигнал;

#### Пример:

MP\_\_PM#alarms

#### **4.3.11 Команда вывода статистики G.826 <g826>**

Команда <g826> выводит статистику портов E1 согласно рекомендации ITU-T G.826

Формат команды:

g826 <N>, где

N – номер канала Е1, по которому запрашивается статистика

После выполнения команды появляется следующая таблица:

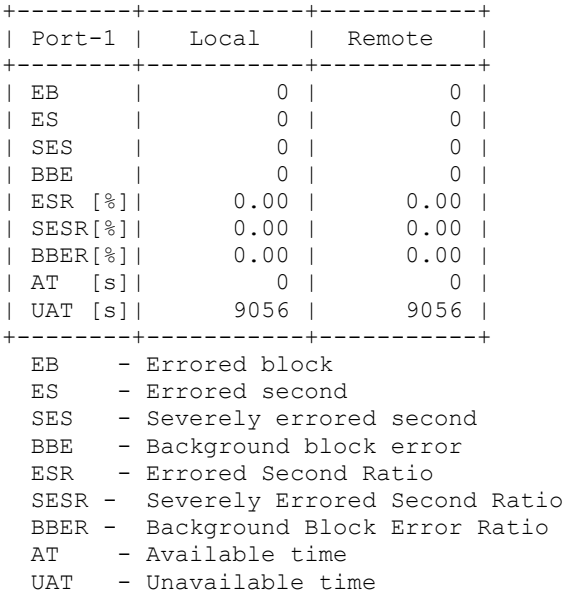

Local - дефекты, выявленные регистрацией ошибочной контрольной суммы принимаемых блоков данных Е1.

Remote - дефекты, выявленные получением е-бита в блоках входных данных Е1.

Выводится статистика по следующим параметрам:

EB - Errored blocks, количество блоков данных, содержащих хотя бы один ошибочный бит;

ES – Errored seconds, количество секунд, в течение каждой из которых был зафиксирован хотя бы один ошибочный блок;

SES – Severely errored seconds, количество секунд, в течение каждой из которых было зафиксировано превышение уровня 30% количества ошибочных блоков относительного общего числа полученных блоков данных;

BBE – Background block errors, число ошибочных блоков, регистрация которых происходила не в течение какой-либо SES;

ESR – Errored Second Ratio, отношение ES к общему числу секунд доступного времени интервала измерений (available time);

SESR – Severely Errored Second Ratio, отношение SES к общему числу секунд доступного времени интервала измерений (available time);

BBER – Background Block Error Ratio, отношение BBE к общему количеству блоков в течение определенного интервала измерений. Общее количество блоков не включает в себя блоки данных во время SES;

Available time – доступное время интервала измерений. Количество секунд, в течение которых не было зафиксировано десяти подряд идущих SES;

Unavailable time – недоступное время интервала измерений. Количество секунд, в течение которых зафиксировано десять подряд идущих SES, и не было десяти подряд идущих не SES.

Пример:

MP\_\_PM#g826 1

### **4.4 Меню контроля и обслуживания (Fault and maintenance management)**

### **4.4.1 Команда эхо запроса <ping>**

Команда <ping> производит ICMP эхо запрос на удалённый узел сети

Формат команды:

ping <IP>, где

IP – IP-адрес запрашиваемого узла сети

Пример:

MP\_\_FMM#ping 192.168.15.97

### **4.4.2 Команда перевода модуля в тестовый режим <test>**

Команда <test> выполняет тестирование модуля. На экран выводится результат операции.

Пример:

MP\_\_FMM#test

### **4.4.3 Команда перезагрузки модуля <reboot>**

После выполнения команды <reboot> происходит перезагрузка модуля.

Пример:

MP\_\_FMM#reboot

### **4.4.4 Команда установки заводских настроек <default>**

По команде <default> происходит сброс всех настроек устройства в заводские значения

Пример:

MP\_\_FMM#default

### **4.4.5 Команда обновления ПО <softupdate>**

Команда <softupdate> производит установку новой версии программной прошивки. Файл с новой версией ПО должен быть предварительно записан в память устройства. Подробное описание процесса замены программной прошивки приведено в п. 4.

Пример:

MP\_\_FMM#softupdate

#### **4.4.6 Команда просмотра информации о текущей версии ПО <softinfo>**

Команда <softinfo> выводит таблицу с параметрами текущей версии ПО.

Пример:

```
MP__FMM#softinfo 
Ha\overline{1f} : 2
Hardware version : 1.1 
Software version : 0.1 
Software date : Mon, 31 Aug 2009 08:25:06 +0400 
Build : 43 
Kernel : 2.6.24.4
```
### **4.5 Меню конфигурирования (Configuration management)**

Для входа в меню контроля и обслуживания необходимо ввести 3↵. На экране появится приглашение:

Configuration Management Menu activated Enter <M> to go upper one level or <H> for help

MP\_\_CM#

Для вывода списка команд необходимо ввести H↵.

#### **4.5.1 Команда установки параметров командного входа <set cmdin>**

Команда <set cmdin> устанавливает параметры входящей команды

Формат команды:

set cmdin <N> <PAR1>=<VAL1> <PAR2>=<VAL2> ... <PARn>=<VALn>, где

 N – номер входящей команды, параметры которой настраиваются: целое число от 1 до  $10:$ 

PAR – имя настраиваемого параметра;

VAL – значение настраиваемого параметра.

Возможные параметры команды:

Name – отображаемое имя команды. Для ввода доступно любое значение

Пример:

MP CM#set cmdin 3 name=cmd3

#### **4.5.2 Команда установки параметров командного выхода <set cmdout>**

Команда <set cmdout> устанавливает параметры исходящей команды.

Формат команды:

set cmdout <N> <PAR1>=<VAL1> <PAR2>=<VAL2> ... <PARn>=<VALn>, где

 $N$  – номер исходящей команды, параметры которой настраиваются: целое число от 1 до 10;

PAR – имя настраиваемого параметра;

VAL – значение настраиваемого параметра.

Возможные параметры команды:

name – отображаемое имя команды. Для ввода доступно любое значение

f – логическое уравнение, устанавливает логическую связь между исходящей командой и входными детекторами. Входы детекторов обозначаются как in1…in10. Допустимы следующие операции:

! – логическое "не",

& - логическое "и",

| - логическое "или"

Допускается запись с использованием скобок.

Пример:

MP CM#set cmdout 3 name=cmd3 f=(!in1&in2)|(in3&in4)

#### **4.5.3 Команда установки даты <set date>**

Команда <set date> устанавливает дату в календаре реального времени устройства

Формат команды:

set date <DATE>, где

DATE – устанавливаемая дата форматом DD:MM:YYYY, где DD – число, MM – месяц, YYYY – год.

Пример:

MP\_\_CM#set date 01:01:2009

#### **4.5.4 Команда установки пароля <set password>**

Команда <set password> устанавливает пароль для допуска в меню привилегированного пользователя (см. п. 4.2.3)

Формат команды:

set password

#### Пример:

MP\_\_CM#set password

```
Enter password: ***** 
Confirm password: ***** 
Password changed.
```
#### **4.5.5 Команда установки параметров входных детекторов <set in>**

Команда <set in> устанавливает параметры входных детекторов.

Формат команды:

set in <N> <PAR1>=<VAL1> <PAR2>=<VAL2> ... <PARn>=<VALn>, rge

 $N$  – номер входного детектора, параметры которого настраиваются: целое число от 1 до 10;

PAR – имя настраиваемого параметра;

VAL – значение настраиваемого параметра;

Возможные параметры команды:

name – отображаемое имя входного детектора.

delay – задержка реакции на передний фронт входного сигнала в миллисекундах. Для ввода допускается целое число от 0 до 60000;

ext - задержка реакции на задний фронт входного сигнала в миллисекундах. Для ввода допускается целое число от 0 до 60000;

filter – ограничение на минимальную длину активного сигнала на входе детекторов. Все сигналы на входе детектора, длина которых меньше указанной, игнорируются. Значение задаётся в миллисекундах, для ввода допускается целое число от 0 до 60000.

#### Пример:

MP CM#set in 2 name=in2 delay=300 ext=700 filter=3

#### **4.5.6 Команда установки часов <set time>**

Команда <set time> устанавливает часы реального времени устройства.

Формат команды:

set date <TIME>, где

TIME – устанавливаемое время форматом HH:MM:SS, где HH – часы, MM – минуты, SS – секунды.

Пример:

MP\_\_CM#set time 20:30:00

#### **4.5.7 Команда установки параметров выходных реле <set out>**

Команда <set out> устанавливает параметры выходных реле.

Формат команды:

set out <N> <PAR1>=<VAL1> <PAR2>=<VAL2> ... <PARn>=<VALn>. гле

 N – номер выходного реле, параметры которого настраиваются: целое число от 1 до 10;

PAR – имя настраиваемого параметра;

VAL – значение настраиваемого параметра;

Возможные параметры команды:

name – отображаемое имя выходного реле. Для ввода доступно любое значение

f – логическое уравнение, устанавливает логическую связь между выходным реле и входящими командами. Входящие команды обозначаются как cmdin1…cmdin10. Допустимы следующие операции:

! – логическое "не",

& - логическое "и",

| - логическое "или"

Допускается запись с использованием скобок.

ack – режим фиксации активного состояния реле. В таком режиме выход реле после окончания действия команды остаётся замкнутым. Перевод реле в разомкнутое состояние производится кнопкой снятия активного сигнала (см. п. 3.8).

on – установка реле в режим фиксации;

off – установка реле в нормальный режим.

min – минимальная длина сигнала, передаваемого на выход. Все сигналы, длительность которых меньше указанной будут увеличены до этого значения. Значение задаётся в миллисекундах, для ввода допускается целое число от 0 до 60000.

max – максимальная длина сигнала, передаваемого на выход. Все сигналы, длительность которых больше указанной будут обрезаны до этого значения. Значение задаётся в миллисекундах, для ввода допускается целое число от 0 до 60000.

Пример:

MP CM#set out 2 name=out2 f=(!in1&in2)|(in3&in4) ack=on

#### **4.5.8 Команда установки транспортного канала <set transport>**

Команда <set transport> устанавливает транспортный канал для передачи и приёма команд:

Формат команды:

set transport <TRAN>, где

TRAN – устанавливаемый транспортный канал.

Возможные параметры команды:

e1 – использование интерфейса Е1 в качестве транспортного канала;

opt – использование оптического интерфейса в качестве транспортного канала.

Пример:

MP CM#set transport el

#### **4.5.9 Команда установки параметров интерфейса е1 <set e1>**

Команда <set e1> устанавливает параметры интерфейса е1.

Формат команды:

set e1 <N> <PAR1>=<VAL1> <PAR2>=<VAL2> ... <PARn>=<VALn>, rge

N – номер порта е1, параметры которого настраиваются: 1 или 2;

PAR – имя настраиваемого параметра;

VAL – значение настраиваемого параметра;

Возможные параметры команды:

clock – установка источника синхронизирующего сигнала. Возможные значения параметра:

internal – сигнал от внутреннего источника;

e1 – сигнал, восстановленный из входящего потока е1.

crc4 – использование режима соединения с проверкой контрольной суммы CRC4. Возможные значения параметра:

on – режим CRC4 используется;

off – режим CRC4 не используется.

loop – установка/снятие заворота данных порта е1. Заворот устанавливается в сторону внешнего оборудования Е1. При включении режима все данные с входа порта поступают на его выход, передача собственного потока Е1 не производится. Возможные значения параметра:

Возможные значения параметра:

on – установка заворота;

off – снятие заворота.

Пример:

MP CM#set e1 1 clock=internal crc4=on loop=off

#### **4.5.10 Команда установки параметров оптического интерфейса <set optic>**

Команда <set optic> устанавливает параметры оптического интерфейса.

Формат команды:

set optic <N> <PAR1>=<VAL1> <PAR2>=<VAL2> … <PARn>=<VALn>, где

NUM – номер оптического порта, параметры которого настраиваются: 1 или 2;

PAR – имя настраиваемого параметра;

VAL – значение настраиваемого параметра;

Возможные параметры команды:

clock – установка источника синхронизирующего сигнала. Возможные значения параметра:

internal – сигнал от внутреннего источника;

optic – сигнал, восстановленный из входящего оптического потока.

loop – установка/снятие заворота данных оптического порта. Заворот устанавливается в сторону внешнего оптического оборудования. При включении режима все данные с входа порта поступают на его выход, передача собственного оптического потока не производится.

Возможные значения параметра:

on – установка заворота;

off – снятие заворота.

Пример:

MP CM#set optic 2 clock=optic loop=off

#### **4.5.11 Команда установки параметров интерфейса Ethernet <set eth>**

Команда <set eth> устанавливает параметры интерфейса Ethernet.

Формат команды:

set eth <PAR1> = <VAL1> <PAR2> = <VAL2> ... <PARn> = <VALn>, где

PAR – имя настраиваемого параметра;

VAL – значение настраиваемого параметра;

Возможные параметры команды:

ip – IP-адрес устройства.

netmask – маска подсети.

gateway – ip-адрес шлюза

trapip1 – IP-адрес 1-го узла сети для рассылки трапов SNMP-агента устройства

trapip2 – IP-адрес 2-го узла сети для рассылки трапов SNMP-агента устройства

community – имя сообщества, используемое для аутентификации входящих и исходящих SNMP-сообщений;

Пример:

```
MP__CM#set eth ip=192.168.15.2 netmask=255.255.255.0 gateway=192.168.15.1 
trapip1=192.168.15.1 trapip2=192.168.15.19 community=public
```
**Внимание!** *Новые параметры сетевых настроек вступают в силу только после перезагрузки устройства.* 

#### **4.5.12 Команда установки реакции на срочную аварию <set almaj behaviour>**

Команда <set almaj behaviour> устанавливает реакцию выходных реле на сигнал срочной аварии.

Формат команды:

set almaj behaviour <BEH>, где

BEH – состояние выходов реле при получении сигнала срочной аварии:

freeze – оставить выходные реле в текущем состоянии до снятия сигнала аварии

all\_ones – перевести все выходные реле в замкнутое состояние

all\_zeros – перевести все выходные реле в разомкнутое состояние

normal – не предпринимать никаких действий

#### Пример:

MP CM#set almaj behaviour all ones

#### **4.5.13 Команда добавления в список срочных аварий событий оптического интерфейса <set almaj optic>**

Команда <set almaj optic> добавляет в список срочных аварий события, связанные с оптическим интерфейсом. Устройство подаёт сигнал срочной аварии при возникновении любого из событий, указанного в списке.

Формат команды:

set almaj optic <N> <ALARM\_NAME>, где

N – номер оптического интерфейса: 1 или 2;

ALARM NAME – событие, добавляемое в список срочных аварий. Может принимать следующие значения:

los – отсутствие сигнала на входе оптического порта;

lof – потеря синхронизации фреймов входящего потока C37.94;

 yel – в принимаемом потоке C37.94 зафиксирован "Yellow alarm". На ответном оптическом устройстве отсутствует входящий сигнал.

#### Пример:

MP\_\_CM#set almaj optic 1 lof

### **4.5.14 Команда добавления в список срочных аварий событий интерфейса Е1 <set almaj е1>**

Команда <set almaj е1> добавляет в список срочных аварий события, связанные с интерфейсом E1. Устройство подаёт сигнал срочной аварии при возникновении любого из событий, указанного в списке.

Формат команды:

set almaj e1 <N> <ALARM\_NAME>, где

N – номер интерфейса е1: 1 или 2;

ALARM NAME – событие, добавляемое в список срочных аварий. Может принимать следующие значения:

los – отсутствие сигнала на входе порта Е1;

lof – потеря синхронизации фреймов входящего потока Е1;

ais – в принимаемом потоке Е1 фиксируется сигнал AIS (все единицы).

#### Пример:

MP CM#set almaj e1 1 los

### **4.5.15 Команда установки реакции выходов реле на несрочную аварию <set almin behaviour>**

Команда <set almin behaviour> устанавливает реакцию выходных реле на сигнал несрочной аварии.

Формат команды:

set almin behaviour <BEH>, где

BEH – состояние выходных реле при получении сигнала несрочной аварии:

freeze – оставить выходные реле в текущем состоянии до снятия сигнала аварии

all\_ones – перевести все выходные реле в замкнутое состояние

all\_zeros – перевести все выходные реле в разомкнутое состояние

normal – не предпринимать никаких действий

Пример:

MP CM#set almin behaviour freeze

#### **4.5.16 Команда добавления в список несрочных аварий событий оптического интерфейса <set almin optic>**

Команда <set almin optic> добавляет в список несрочных аварий события, связанные с оптическим интерфейсом. Устройство подаёт сигнал несрочной аварии при возникновении любого из событий, указанного в списке.

Формат команды:

set almin optic <N> <ALARM\_NAME>, где

N – номер оптического интерфейса: 1 или 2;

ALARM NAME – событие, добавляемое в список несрочных аварий. Может принимать следующие значения:

los – отсутствие сигнала на входе оптического порта;

lof – потеря синхронизации фреймов входящего потока C37.94;

 yel – в принимаемом потоке C37.94 зафиксирован "Yellow alarm". На ответном оптическом устройстве отсутствует входящий сигнал.

Пример:

MP\_\_CM#set almin optic 1 lof

### **4.5.17 Команда добавления в список несрочных аварий событий интерфейса Е1 <set almin е1>**

Команда <set almin е1> добавляет в список несрочных аварий события, связанные с интерфейсом E1. Устройство подаёт сигнал несрочной аварии при возникновении любого из событий, указанного в списке.

Формат команды:

set almin e1 <N> < ALARM\_NAME >, где

N – номер интерфейса Е1: 1 или 2;

ALARM NAME – событие, добавляемое в список несрочных аварий. Может принимать следующие значения:

los – отсутствие сигнала на входе порта Е1;

lof – потеря синхронизации фреймов входящего потока Е1;

ais – в принимаемом потоке Е1 фиксируется сигнал AIS (все единицы).

#### Пример:

MP CM#set almin e1 1 los

### **4.5.18 Команда удаления из списка срочных аварий событий оптического интерфейса <reset almaj optic>**

Команда <reset almaj optic> удаляет из списка срочных аварий события, происходящие с оптическим интерфейсом. Устройство подаёт сигнал срочной аварии при возникновении любого из событий, указанного в списке.

Формат команды:

reset almaj optic <N> <ALARM\_NAME>, где

N – номер оптического интерфейса: 1 или 2;

ALARM NAME – событие, удаляемое из списка срочных аварий. Может принимать следующие значения:

los – отсутствие сигнала на входе оптического порта;

lof – потеря синхронизации фреймов входящего потока C37.94;

 yel – в принимаемом потоке C37.94 зафиксирован "Yellow alarm". На ответном оптическом устройстве отсутствует входящий сигнал.

Пример:

MP\_\_CM#reset almaj optic 2 los

#### **4.5.19 Команда удаления из списка несрочных аварий событий интерфейса Е1 <reset almaj е1>**

Команда <reset almaj e1> удаляет из списка срочных аварий события, происходящие с интерфейсом E1. Устройство подаёт сигнал срочной аварии при возникновении любого из событий, указанного в списке.

Формат команды:

reset almaj e1 <N> <ALARM\_NAME>, где

N – номер интерфейса Е1: 1 или 2;

ALARM NAME – событие, удаляемое из списка срочных аварий. Может принимать следующие значения:

los – отсутствие сигнала на входе порта Е1;

lof – потеря синхронизации фреймов входящего потока Е1;

ais – в принимаемом потоке Е1 фиксируется сигнал AIS (все единицы).

Пример:

MP CM#reset almaj e1 2 los

### **4.5.20 Команда удаления из списка несрочных аварий событий оптического интерфейса <reset almin optic>**

Команда <reset almin optic> удаляет из списка несрочных аварий события, происходящие с оптическим интерфейсом. Устройство подаёт сигнал несрочной аварии при возникновении любого из событий, указанного в списке.

Формат команды:

reset almin optic <N> <ALARM\_NAME>, где

N – номер оптического интерфейса: 1 или 2;

ALARM NAME – событие, удаляемое из списка несрочных аварий. Может принимать следующие значения:

los – отсутствие сигнала на входе оптического порта;

lof – потеря синхронизации фреймов входящего потока C37.94;

 yel – в принимаемом потоке C37.94 зафиксирован "Yellow alarm". На ответном оптическом устройстве отсутствует входящий сигнал.

#### Пример:

MP CM#reset almin optic 2 los

### **4.5.21 Команда удаления из списка несрочных аварий событий интерфейса Е1 <reset almin е1>**

Команда  $\le$ reset almin e1> удаляет из списка несрочных аварий события, происходящие с интерфейсом E1. Устройство подаёт сигнал несрочной аварии при возникновении любого из событий, указанного в списке.

Формат команды:

reset almin e1 <N> < ALARM\_NAME >, где

N – номер интерфейса E1: 1 или 2;

ALARM NAME – событие, удаляемое из списка несрочных аварий. Может принимать следующие значения:

los – отсутствие сигнала на входе порта Е1;

lof – потеря синхронизации фреймов входящего потока Е1;

ais – в принимаемом потоке Е1 фиксируется сигнал AIS (все единицы).

Пример:

MP CM#reset almin e1 2 los

#### **4.5.22 Команда просмотра текущего транспортного канала <show transport>**

Команда <show transport> показывает текущий используемый транспортный канал для передачи команд РЗ и ПА. Команда выводит следующие значения:

e1 – в качестве транспортного используется интерфейс Е1;

optic – в качестве транспортного используется оптический интерфейс.

#### Пример:

```
MP__CM#show transport
```
#### **4.5.23 Команда выборочного просмотра параметров входящих команд <show cmdin>**

Команда <show cmdin> выводит значения параметров входящих команд:

Формат команды:

show cmdin <N> <PAR>, где

N – номер входящей команды. Для ввоза доступны целые значения от 1 до 10.

PAR – имя запрашиваемого параметра.

Возможные параметры команды:

name – отображаемое имя команды.

all – вывод всех параметров указанной команды.

Пример:

MP CM#show cmdin 2 name

#### **4.5.24 Команда общего просмотра параметров входящих команд <show cmdin all>**

Команда <show cmdin all> выводит значения параметров входящих команд. После её выполнения выводится таблица по всем входящим командам:

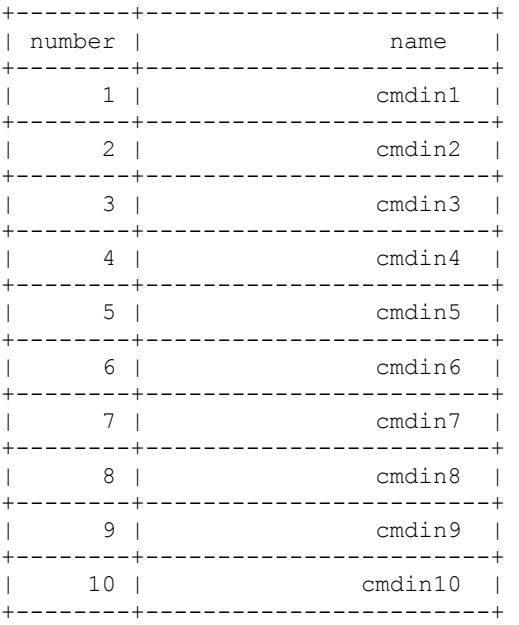

Таблица содержит следующие параметры:

number – номер команды;

name – имя команды.

Пример:

MP CM#show cmdin all

#### **4.5.25 Команда выборочного просмотра параметров исходящих команд <show cmdout>**

Команда <show cmdout> выводит значения параметров исходящих команд:

Формат команды:

show cmdout <N> <PAR>, где

N – номер исходящей команды. Для ввоза доступны целые значения от 1 до 10.

PAR – имя запрашиваемого параметра.

Возможные параметры команды:

name – отображаемое имя команды.

f – логическая функция, связывающая исходящую команду с входными детекторами.

all – вывод всех параметров указанной команды.

#### Пример:

MP CM#show cmdout 2 f

#### **4.5.26 Команда общего просмотра параметров исходящих команд <show cmdout all>**

Команда <show cmdout all> выводит значения параметров исходящих команд. После её выполнения выводится таблица по всем исходящим командам:

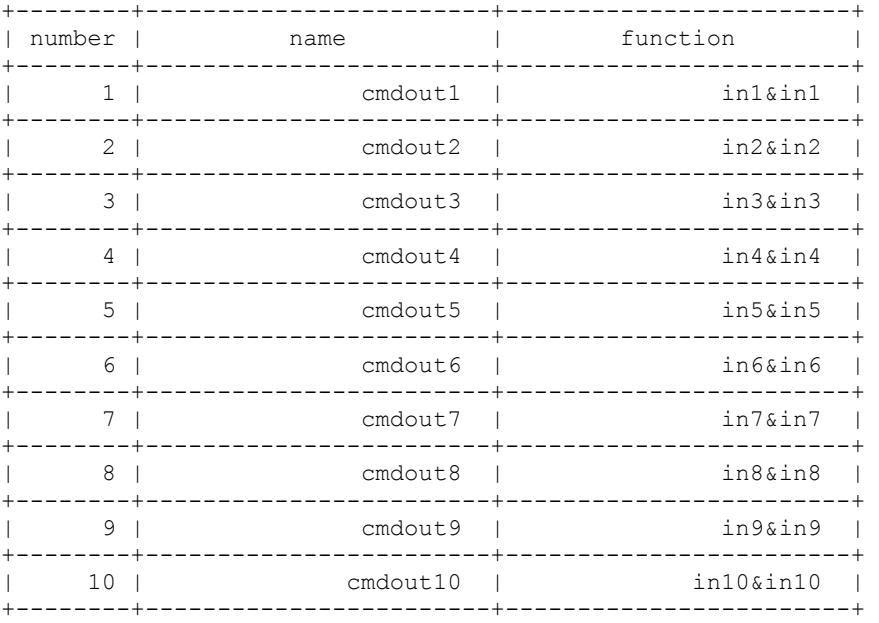

Таблица содержит следующие параметры:

number – номер команды;

name – имя команды;

 function – логическая функция, связывающая исходящие команды с входными детекторами.

#### Пример:

MP CM#show cmdout all

#### **4.5.27 Команда выборочного просмотра параметров входных детекторов <show in>**

Команда <show in> выводит значения параметров входных детекторов:

Формат команды:

show in  $\langle N \rangle \langle PAR \rangle$ , где

N – номер входного детектора, параметры которого запрашиваются: целое число от 1 до 10;

PAR – имя запрашиваемого параметра;

Возможные параметры команды:

name – отображаемое имя входного детектора

delay – задержка реакции на передний фронт входного сигнала в миллисекундах.

ext – задержка реакции на задний фронт входного сигнала в миллисекундах.

filter – ограничение на минимальную длину активного сигнала на входе детекторов. Все сигналы на входе детектора, длина которых меньше указанной, игнорируются. Значение выдаётся в миллисекундах.

all – вывод всех параметров указанного детектора.

Пример:

MP\_\_CM#show in 2 min

#### **4.5.28 Команда общего просмотра параметров входных детекторов <show in all>**

Команда <show in all> выводит значения параметров входных детекторов. После её выполнения выводится таблица по всем входным детекторам:

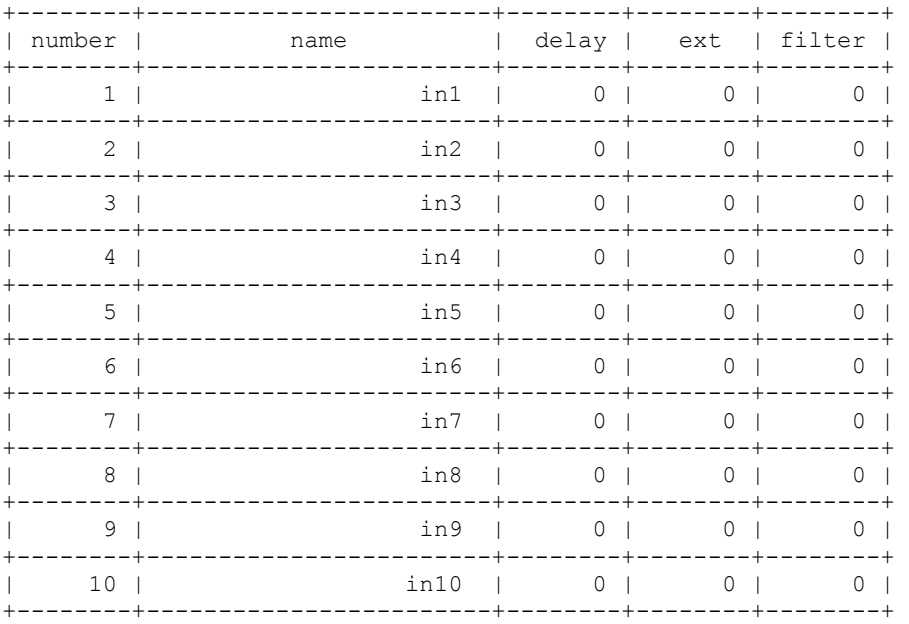

Параметры, отображаемые в таблице, описаны в главе, посвященной команде <set in>:

number – номер команды;

name – отображаемое имя входного детектора.

delay – задержка реакции на передний фронт входного сигнала в миллисекундах.

ext – задержка реакции на задний фронт входного сигнала в миллисекундах.

filter – ограничение на минимальную длину активного сигнала на входе детекторов. Все сигналы на входе детектора, длина которых меньше указанной, игнорируются.

Пример:

MP\_\_CM#show in all

#### **4.5.29 Команда выборочного просмотра параметров выходных реле <show out>**

Команда <show out> выводит значения параметров выходных реле:

Формат команды:

show out  $\langle N \rangle \langle PAR \rangle$ , где

N – номер входного детектора, параметры которого запрашиваются: целое число от 1 до 10;

PAR – имя запрашиваемого параметра;

Возможные параметры команды:

name – отображаемое имя выходного реле.

f – логическая функция, связывающая выходное реле с входящими командами.

ack – режим фиксации активного состояния реле. В таком режиме выход реле после окончания действия команды остаётся замкнутым. Перевод реле в разомкнутое состояние производится кнопкой снятия активного сигнала.

min – минимальная длина сигнала, передаваемого на выход. Все сигналы, длительность которых меньше указанной будут увеличены до этого значения.

max – максимальная длина сигнала, передаваемого на выход. Все сигналы, длительность которых больше указанной будут обрезаны до этого значения.

all – вывод всех параметров указанного реле.

Пример:

MP CM#show out 2 ack

#### **4.5.30 Команда общего просмотра параметров выходных реле <show out all>**

Команда <show out all> выводит значения параметров выходных реле. После её выполнения выводится таблица по всем выходным реле:

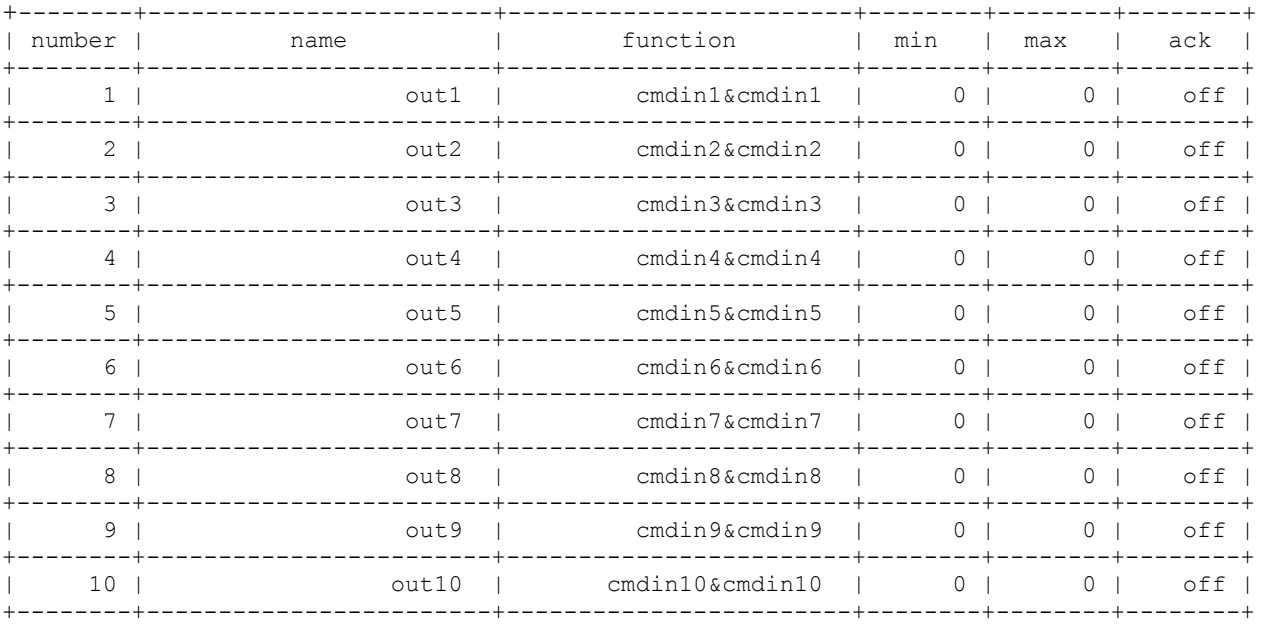

Таблица содержит следующие параметры:

number – номер команды;

name – имя команды;

function – логическая функция, связывающая выходное реле с входящими командами;

min - минимальная длина сигнала;

max - максимальная длина сигнала;

ack – использование кнопки снятия активного сигнала. Возможные значения параметра:

on – кнопка используется;

off – кнопка не используется.

Пример:

MP CM#show out all

#### **4.5.31 Команда выборочного просмотра параметров интерфейса е1 <show e1>**

Команда <show e1> выводит значения параметров интерфейса е1:

Формат команды:

show e1  $\langle N \rangle \langle PAR \rangle$ , гле

N – номер интерфейса Е1, параметры которого запрашиваются: значение 1 или 2;

PAR – имя запрашиваемого параметра;

Возможные параметры команды:

clock – отображение источника синхронизирующего сигнала. Возможные значения параметра:

internal – сигнал от внутреннего источника;

e1 – сигнал, восстановленный из входящего потока е1.

crc4 – режим соединения с проверкой контрольной суммы CRC4. Возможные значения параметра:

on – режим CRC4 используется;

off – режим CRC4 не используется.

loop – наличие заворота данных порта е1. Заворот устанавливается в сторону внешнего оборудования Е1. При включении режима все данные с входа порта поступают на его выход, передача собственного потока Е1 не производится. Возможные значения параметра:

on – заворот установлен;

off – заворота нет.

all – просмотр всех параметров указанного интерфейса.

Пример:

MP CM#show e1 1 crc4

#### **4.5.32 Команда общего просмотра параметров интерфейса е1 <show e1 all>**

Команда <show e1 all> выводит значения параметров обоих интерфейсов Е1. После её выполнения выводится общая таблица параметров по обоим интерфейсам е1:

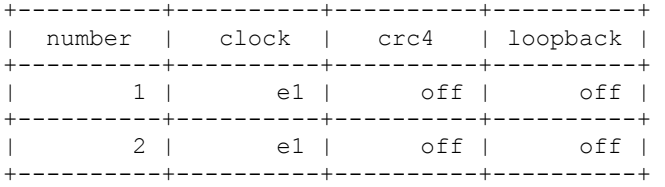

Таблица содержит следующие параметры:

clock – отображение источника синхронизирующего сигнала. Возможные значения параметра:

internal – сигнал от внутреннего источника;

e1 – сигнал, восстановленный из входящего потока е1.

crc4 – режим соединения с проверкой контрольной суммы CRC4. Возможные значения параметра:

on – режим CRC4 используется;

off – режим CRC4 не используется.

loopback – наличие заворота данных порта е1. Заворот устанавливается в сторону внешнего оборудования Е1. При включении режима все данные с входа порта поступают на его выход, передача собственного потока Е1 не производится. Возможные значения параметра:

on – заворот установлен;

off – заворот не установлен.

Пример:

MP\_\_CM#show e1 all

### **4.5.33 Команда выборочного просмотра параметров оптического интерфейса <show optic>**

Команда <show optic> выводит значения параметров оптического интерфейса.

Формат команды:

show optic  $\langle N \rangle \langle PAR \rangle$ , где

N – номер оптического порта, параметры которого запрашиваются: 1 или 2;

PAR – имя запрашиваемого параметра;

Возможные параметры команды:

clock – источник синхронизирующего сигнала. Возможные значения параметра:

internal – сигнал от внутреннего источника;

optic – сигнал, восстановленный из входящего оптического потока.

loop – наличие заворота данных оптического порта. Заворот устанавливается в сторону внешнего оптического оборудования. При включении режима все данные с входа порта поступают на его выход, передача собственного оптического потока не производится. Возможные значения параметра:

on – заворот установлен;

off – заворот не установлен.

all – вывод всех параметров указанного интерфейса:

Пример:

MP CM#show optic 2 clock

#### **4.5.34 Команда общего просмотра параметров оптического интерфейса <show optic all>**

Команда <show optic all> выводит общую таблицу параметров по обоим оптическим интерфейсам:

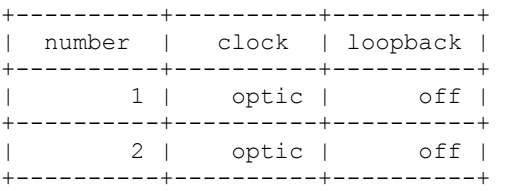

Таблица содержит следующие параметры:

clock – источник синхронизирующего сигнала. Возможные значения параметра:

internal – сигнал от внутреннего источника;

optic – сигнал, восстановленный из входящего оптического потока.

loopback – наличие заворота данных оптического порта. Заворот устанавливается в сторону внешнего оптического оборудования. При включении режима все данные с входа порта поступают на его выход, передача собственного оптического потока не производится. Возможные значения параметра:

on – заворот установлен;

off – заворот не установлен.

Пример:

MP\_\_CM#show optic all

#### **4.5.35 Команда просмотра параметров интерфейса Ethernet <show eth>**

Команда <show eth> выводит значения параметров интерфейса Ethernet.

Формат команды:

show eth <PAR>, где

PAR – имя запрашиваемого параметра;

Возможные параметры команды:

ip – ip-адрес устройства;

netmask – маска подсети;

gateway – ip-адрес шлюза;

trapip1 – IP-адрес 1-го узла сети для рассылки трапов SNMP-агента устройства

trapip2 – IP-адрес 2-го узла сети для рассылки трапов SNMP-агента устройства

community – имя сообщества, используемое для аутентификации входящих и исходящих SNMP-сообщений;

all – вывод всех параметров интерфейса.

Пример:

MP CM#show eth ip

#### **4.5.36 Команда просмотра списка критериев срочной аварии <show almaj>**

Команда <show almaj> выводит список событий, по которым устройство выдает сигнал срочной аварии.

Пример:

```
MP CM#show almaj
```
#### **4.5.37 Команда просмотра реакции выходов реле на срочную аварию <show almaj behaviour>**

Команда <show almaj behaviour> выводит информацию о реакции выходных реле на сигнал срочной аварии.

Выводится одно из следующих значений:

freeze – выходные реле остаются в текущем состоянии до снятия сигнала аварии

- all\_ones все выходные реле переводятся в замкнутое состояние
- all\_zeros все выходные реле переводятся разомкнутое состояние
- normal не предпринимаются никакие действия

#### Пример:

MP CM#show almaj behaviour

#### **4.5.38 Команда просмотра списка критериев несрочной аварии <show almin>**

Команда <show almin> выводит список событий, по которым устройтсво выдает сигнал несрочной аварии.

#### Пример:

MP CM#show almin

### **4.5.39 Команда просмотра реакции выходов реле на несрочную аварию <show almin behaviour>**

Команда <show almin behaviour> выводит информацию о реакции выходных реле на сигнал несрочной аварии.

Выводится одно из следующих значений:

freeze – выходные реле остаются в текущем состоянии до снятия сигнала аварии

all\_ones – все выходные реле переводятся в замкнутое состояние

all\_zeros – все выходные реле переводятся разомкнутое состояние

normal – не предпринимаются никакие действия

Пример:

MP CM#show almin behaviour

#### **4.5.40 Команда общего просмотра состояний входов/выходов <show contact>**

Команда выводит таблицу с текущим состоянием входных детекторов, выходных реле, а также командных входов/выходов.

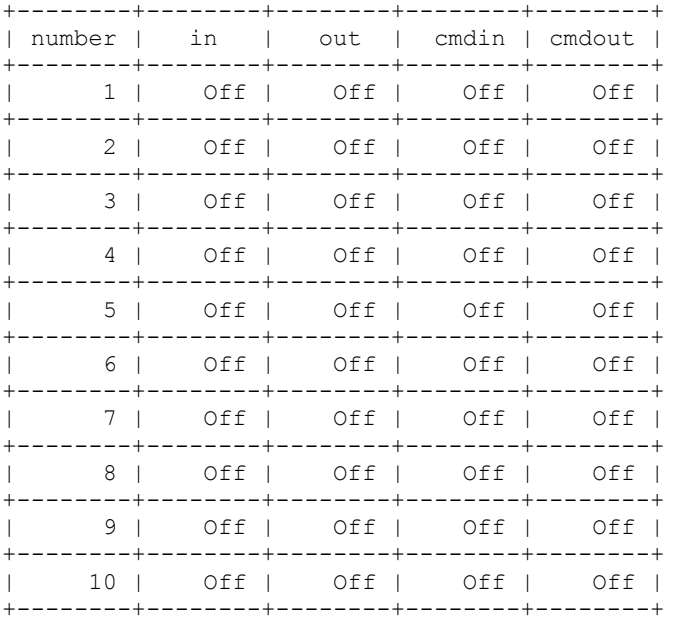

Таблица содержит следующие параметры:

number – порядковый номер входа/выхода;

in – состояние входного детектора;

out – состояние выходного реле;

cmdin - состояние входящей команды;

cmdout – состояние исходящей команды.

Текущее состояние входов/выходов обозначается следующими значениями параметров:

On – активное состояние;

Off – нормальное состояние.

Пример:

MP CM#show contact

#### **4.5.41 Команда просмотра серийного номера <show serial>**

Команда выводит серийный номер устройства.

### **4.6 Обновление программного обеспечения**

Для обновления программы требуется загрузить архивный файл прошивки на встроенный FTP-сервер устройства. Для этого в системе Windows XP откройте программу "Проводник":

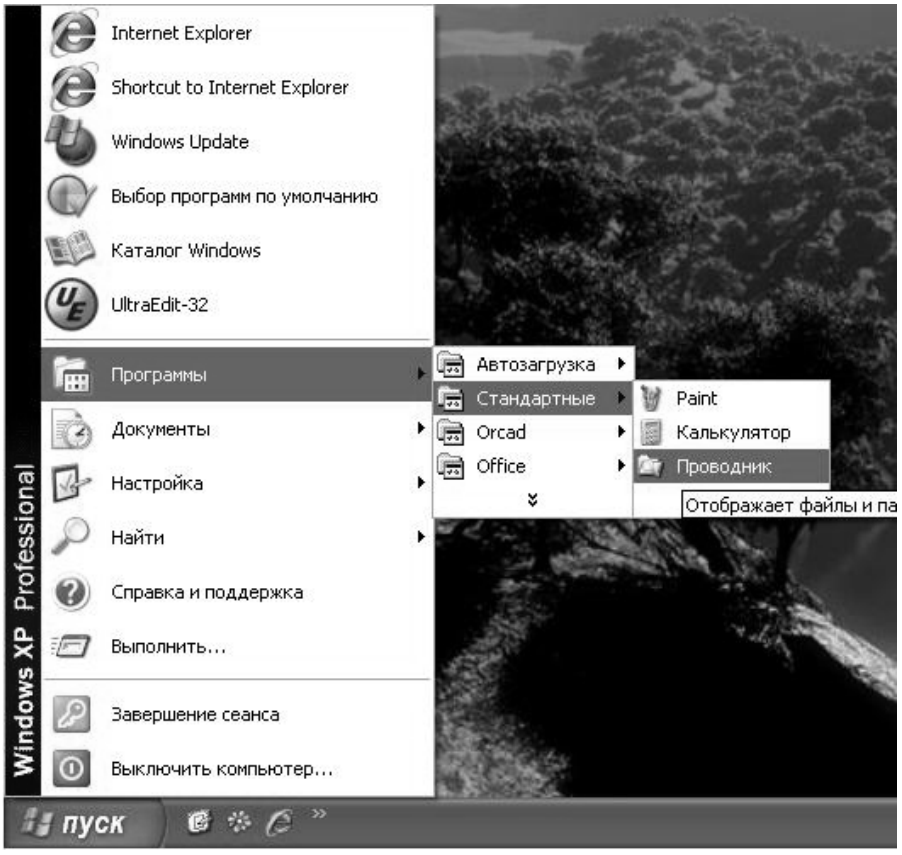

Рис. 4.2. Обновление программного обеспечения. Шаг 1

В строке "Адрес:" наберите 'ftp://<ip-адрес устройства>'. В появившемся окне в поле "Пользователь:" введите 'softupdate', поле "Пароль:" оставьте пустым. Мышкой в окне щёлкните кнопку "Вход".

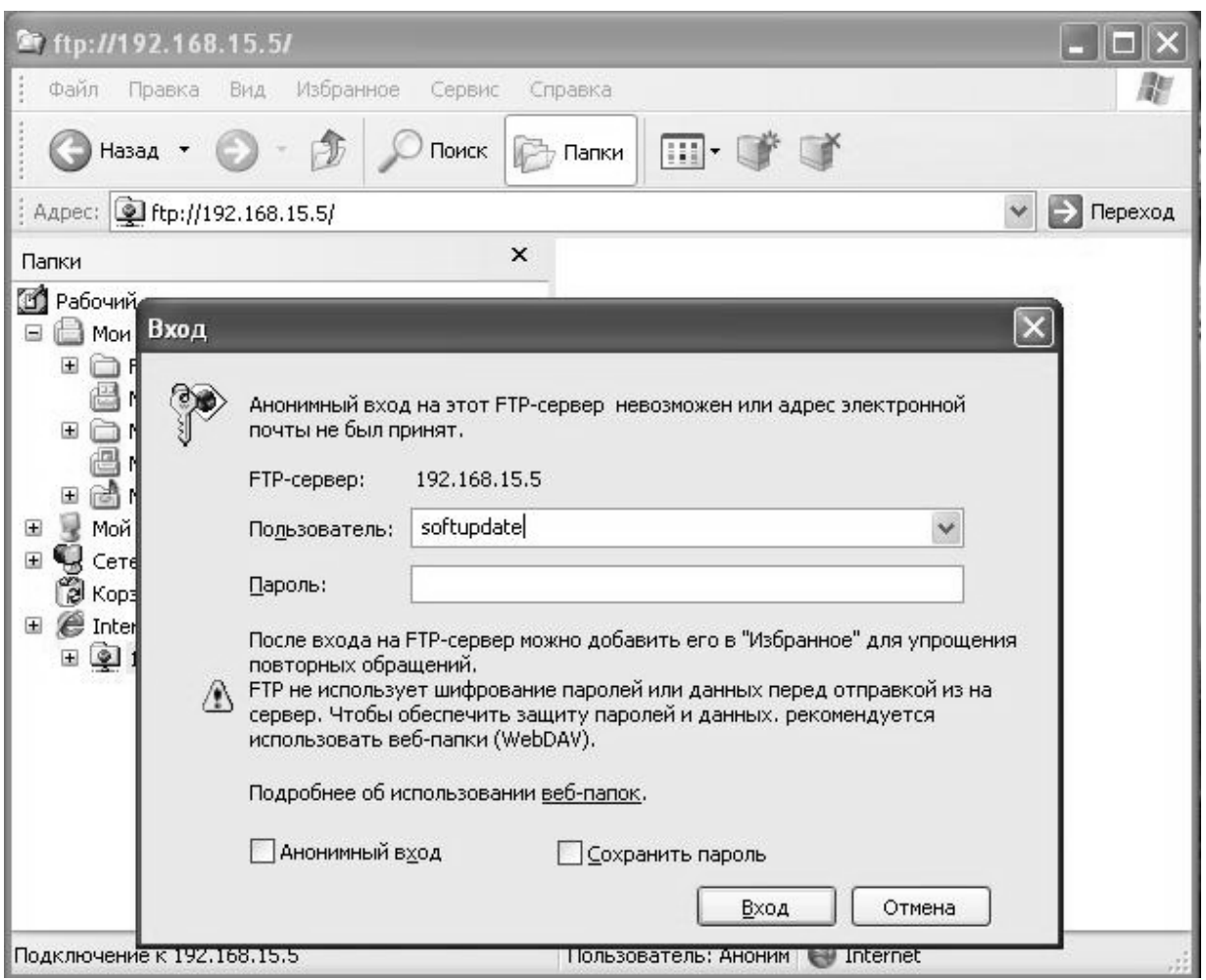

Рис. 4.3. Обновление программного обеспечения. Шаг 2

После чего откроется папка хранения файлов с обновляемой прошивкой. Скопируйте в эту папку архивный файл новой прошивки.

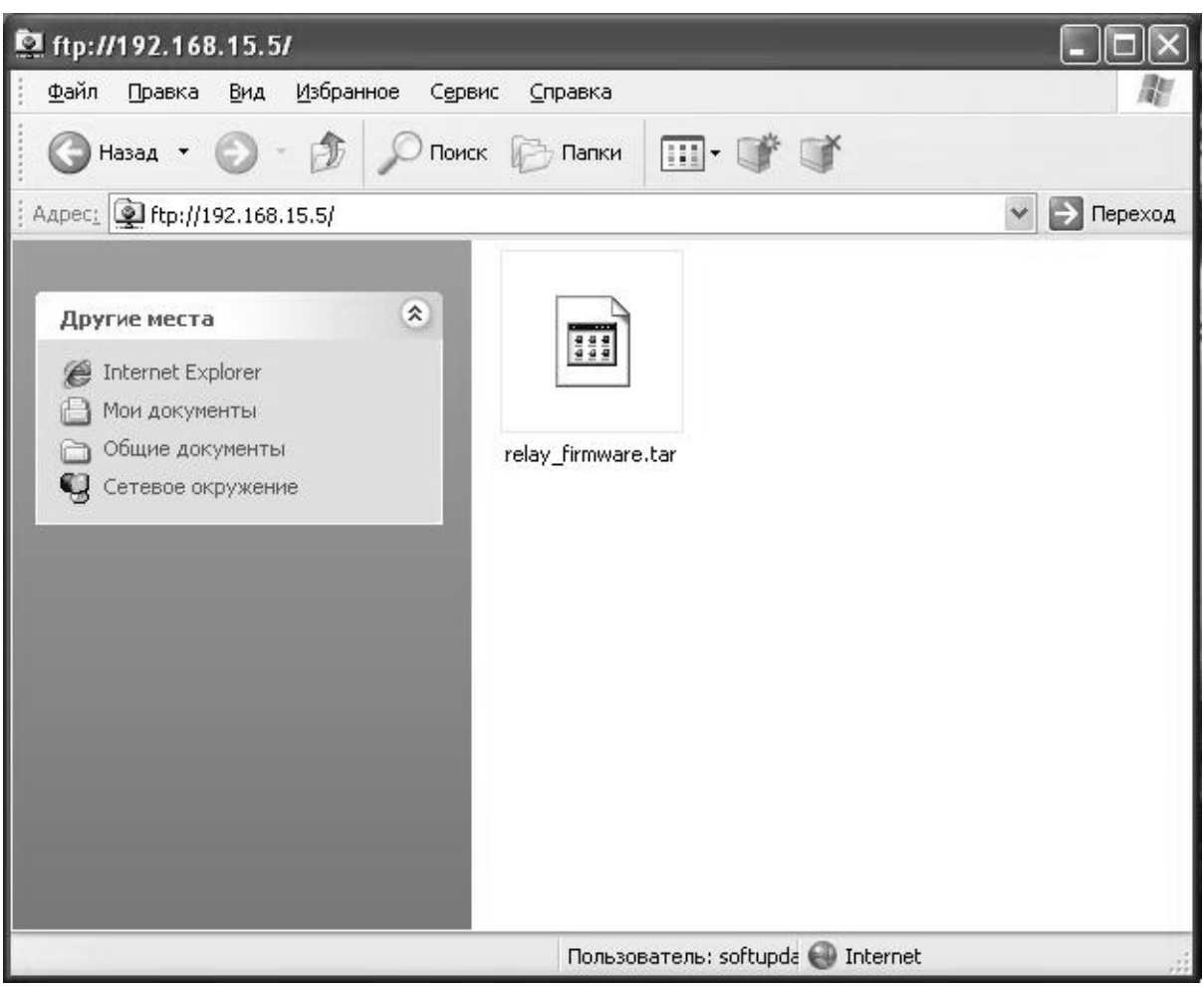

Рис. 4.4. Обновление программного обеспечения. Шаг 3

В меню "Fault and maintenance management" выполните команду "softupdate", после чего появится сообщение:

MP\_\_FMM#softupdate Firmware update will take about a minute. Please wait...

Подождите минуту, пока процесс установки нового ПО не завершится. По завершении процесса программа выдаёт сообщение "ok".

Командой <reboot> перезапустите устройство. После перезагрузки устройство запустится с действующей новой прошивкой.

## **5 Настройка через интерфейс SNMP**

Для мониторинга состояния, настройки и управления оборудованием может использоваться система управления на основе протокола SNMP. Для этого на компьютере управления должна быть установлена одна из программ управления по SNMP.

Модуль поддерживает SNMP v1.

Поддерживаются следующие файлы MIB (Management Information Base):

RFC1213.MIB – стандартный MIB для всех устройств, поддерживающих MIB-II, описанный в RFC-1213, поддерживается частично;

IF-MIB.MIB-описания интерфейсов, описывается в MIB-2863, поддерживается частично;

NATEKS-MMX-PW.MIB – MIB для оборудования MMX-PW, поддерживается полностью.

Для работы с протоколом SNMP в программное обеспечение модуля встроен SNMP-агент. Конфигурация SNMP-агента задается командами <COMMUNITY> (установка параметра community сообщений SNMP), <TRAPIP> (установка адресов для рассылки трапов) и  $\langle$ SNMPSET> (разрешение/запрет управления и конфигурирования через SNMP). IP-адрес и другие сетевые настройки SNMP-агента совпадают с сетевыми настройками устройства (команды <SETIP>, <SETGW> и <SETMASK>, подменю <NET> меню «Configuration Management»).

«Натекс» имеет зарегистрированный номер enterprise метки 4249.

Prefix: iso.org.dod.internet.private.enterprise (1.3.6.1.4.1)

4249

NATEKS Ltd.

Alex Rousnak

Alex@nateks.ru

Модулю MMX-PW в «дереве» Натекс соответствует ветка с идентификатором 19.

Содержание этой ветки описывает NATEKS-MMX-PW.MIB. С помощью переменных, описанных в NATEKS-MMX-PW.MIB можно производить следующие действия:

Просматривать общую информацию о модуле;

Наблюдать общее состояние модуля;

Конфигурировать модуль, управлять конфигурациями (применять/подтверждать), восстанавливать заводскую конфигурацию;

Просматривать и сбрасывать статистику по сетевым интерфейсам;

Просматривать состояние аварий.

Каждая переменная NATEKS-MMX-PW.MIB, как и всех других MIB-файлов снабжена подробным описанием в самом MIB-файле.

NATEKS-MMX-PW.MIB поставляется в комплекте с устройством.

### **5.1 Трапы SNMP-агента**

Устройство допускает рассылку трапов на два адреса в сети. Поддерживаются следующие трапы:

coldStart (RFC1215.MIB) – устройство было реинициализировано с изменением конфигурации агента или реализации объекта;

authenticationFailure (RFC1215.MIB) – агент получил от менеджера сообщение SNMP с некорректной аутентификацией (неверное имя сообщества – community name);

e1SigLosPort1 (NATEKS-MMX-PW.MIB) – потеря входного потока на 1-ом интерфейсе E1;

e1SigLosPort2 (NATEKS-MMX-PW.MIB) – потеря входного потока на 2-ом интерфейсе E1;

e1FrameLosPort1 (NATEKS-MMX-PW.MIB) – потеря цикловой синхронизации на 1-ом интерфейсе E1;

e1FrameLosPort2 (NATEKS-MMX-PW.MIB) – потеря цикловой синхронизации на 2-ом интерфейсе E1;

e1AISPort1 (NATEKS-MMX-PW.MIB) – зафиксирован сигнал AIS на 1-ом интерфейсе E1;

e1AISPort2 (NATEKS-MMX-PW.MIB) – зафиксирован сигнал AIS на 2-ом интерфейсе E1;

e1BerExdPort1 (NATEKS-MMX-PW.MIB) – количество ошибочных блоков по отношению к общему числу блоков, принятых в единицу времени на входе 1-го интерфейса E1, превысило значение 30%;

e1BerExdPort2 (NATEKS-MMX-PW.MIB) – количество ошибочных блоков по отношению к общему числу блоков, принятых в единицу времени на входе 2-го интерфейса E1, превысило значение 30%;

e1LinkUpPort1 (NATEKS-MMX-PW.MIB) – появление входного потока на 1-ом интерфейсе  $E1$ 

e1LinkUpPort2 (NATEKS-MMX-PW.MIB) – появление входного потока на 2-ом интерфейсе  $E1$ 

optSigLosPort1 (NATEKS-MMX-PW.MIB) – потеря входного оптического потока на 1-ом интерфейсе Fiber;

optSigLosPort2 (NATEKS-MMX-PW.MIB) – потеря входного оптического потока на 2-ом интерфейсе Fiber;

optFrameLosPort1 (NATEKS-MMX-PW.MIB) – потеря цикловой синхронизации на 1-ом оптическом интерфейсе;

optFrameLosPort2 (NATEKS-MMX-PW.MIB) – потеря цикловой синхронизации на 2-ом оптическом интерфейсе;

optLinkUpPort1 (NATEKS-MMX-PW.MIB) – появление входного оптического потока на 1-ом оптическом интерфейсе;

optLinkUpPort2 (NATEKS-MMX-PW.MIB) – появление входного оптического потока на 2-ом оптическом интерфейсе;

optYelAlarmPort1 (NATEKS-MMX-PW.MIB) – в принимаемом потоке C37.94 на входе 1-го оптического интерфейса зафиксирован Yellow alarm;

optYelAlarmPort2 (NATEKS-MMX-PW.MIB) – в принимаемом потоке C37.94 на входе 2-го оптического интерфейса зафиксирован Yellow alarm;

### **5.2 Переменные SNMP-агента**

SNMP-интерфейс управления MMX-PW реализуется на основании набора переменных, описывающих все возможные параметры и настройки устройства. Переменные разделены на логические группы, соответствующие основным меню интерфейса командной строки:

**MMX-PW-PerfomanceMgt** – меню эксплуатационных параметров;

**MMX-PW-ConfigurationMgt** – меню конфигурирования;

**ConfigAlarms** – подменю настройки списков аварий;

**ConfigNetwork** – подменю настройки сетевых параметров устройства и протокола SNMP;

**ConfigOptic** – подменю содержит таблицу настроек оптических портов;

**ConfigE1** – подменю содержит таблицу настроек портов E1;

**ConfigLogic** – подменю настройки физических и командных входов/выходов;

**ConfigLogicIn** – подменю содержит таблицу настроек входных детекторов;

**ConfigLogicOut** – подменю содержит таблицу настроек выходных реле;

**ConfigLogicCmdin** – подменю содержит таблицу настроек входящих команд;

**ConfigLogicCmdout** – подменю содержит таблицу настроек исходящих команд;

**MMX-PW-MaintenanceMgt** – меню контроля и обслуживания;

**SysInfo** – подменю содержит таблицу системных параметров модуля;

**SysTools** – подменю содержит таблицу сброса настроек и перезагрузки устройства;

#### **5.2.1 Меню эксплуатационных параметров "MMX-PW-PerfomanceMgt"**

#### 5.2.1.1 **Таблица списка событий "StatLogsEntry"**

Таблица содержит общий список изменений состояния устройства. Список хранит все изменения с меткой реального времени, независимо от наличия питания модуля

|                | <b>III StatLogsEntry (MMX_PW)</b> |                                                                                            |  |  |  |  |
|----------------|-----------------------------------|--------------------------------------------------------------------------------------------|--|--|--|--|
|                | AB F<br>Ш                         | $M \times  A $<br>$10 \div \sec$                                                           |  |  |  |  |
| ifIndex        | statLogsId                        | statLogsEvent                                                                              |  |  |  |  |
| 0              |                                   | Jan 1 02:00:00 (none) kemel: e1: iface 1 LOS on                                            |  |  |  |  |
| 1              | $\overline{c}$                    | Jan 1 02:00:00 (none) kemel: e1: iface 1 LOS on                                            |  |  |  |  |
| $\overline{2}$ | 3                                 | Jan 1 02:00:02 (none) kemel: e1: iface 1 LOF on                                            |  |  |  |  |
| 3              | $\overline{4}$                    | Jan 1 02:00:02 (none) kemel: e1: iface 1 LOF on                                            |  |  |  |  |
| $\overline{4}$ | 5                                 | Jan 1 00:01:12 (none) kernel: optic: iface 1 LOS on                                        |  |  |  |  |
| 5              | 6                                 | Jan 1 00:01:12 (none) kernel: optic: iface 1 LOS on.                                       |  |  |  |  |
| 6              | 7                                 | Jan 1 00:01:14 (none) kernel: optic: iface 2 LOS on-                                       |  |  |  |  |
| 7              | 8                                 | Jan 1 00:01:14 (none) kernel: optic: iface 2 LOS on                                        |  |  |  |  |
| 8              | 9                                 | Jan 1 00:01:16 (none) kernel: optic: iface 1 LOF on .                                      |  |  |  |  |
| 9              | 10                                | Jan 1 00:01:16 (none) kernel: optic: iface 1 LOF on                                        |  |  |  |  |
| 10             | 11                                | Jan 1 00:01:18 (none) kernel: optic: iface 2 LOF on                                        |  |  |  |  |
| 11             | 12                                | Jan 1 00:01:18 (none) kernel: optic: iface 2 LOF on.                                       |  |  |  |  |
| 12             | 13                                | Jan 1 00:01:21 (none) kernel: optic: iface 1 LOS on.                                       |  |  |  |  |
| $\rightarrow$  | $\sim$ $\sim$                     | $\overline{a}$ and $\overline{a}$ and $\overline{a}$<br><b>CONTRACTOR</b><br>5.1.<br>1.000 |  |  |  |  |

Рис. 5.1. Таблица списка изменений состояния устройства

### 5.2.1.2 **Таблица контроля аварий "StatAlarmsEntry"**

Таблица контроля аварий содержит данные о наличии аварий на транспортных портах, а также на командных и физических входах/выходах.

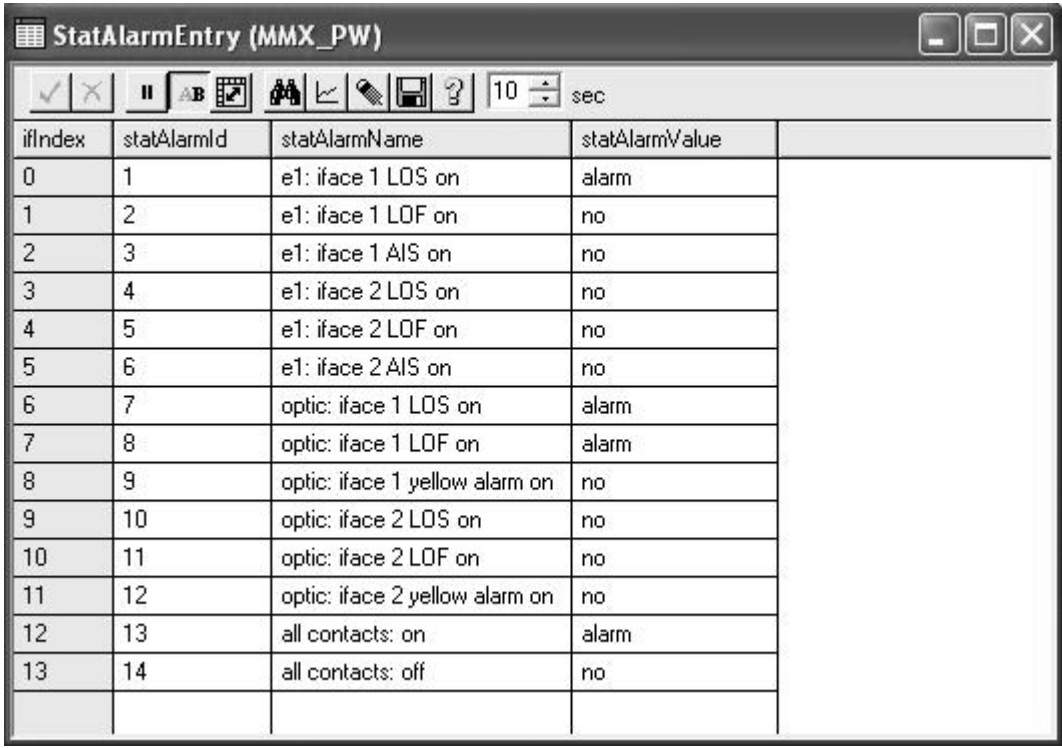

Рис. 5.2. Таблица контроля аварий

e1: iface N LOS on – отсутствует сигнал Е1 на входе порта N;

e1: iface N LOF on – отсутствует синхронизация фреймов входящего сигнала Е1 порта N;

e1: iface N AIS on – в принимаемом потоке E1 порта N фиксируется сигнал AIS (все единицы);

optic: iface N LOS on – отсутствует оптический сигнал на входе порта N;

optic: iface N LOF on – отсутствует синхронизация фреймов входящего оптического сигнала;

optic: iface N yellow alarm on – зарегистрирован "Yellow alarm" во входящем потоке оптических данных порта N. На ответном устройстве потерян входной оптический сигнал;

all contacts: on – хотя бы один из физических или командных входов/выходов находится в активном состоянии (для подробной информации пользуйтесь командой <show contact> меню "Configuration management");

all contacts: off – хотя бы один из физических или командных входов/выходов находится в нормальном состоянии (для подробной информации пользуйтесь командой <show contact>, меню "Configuration management");

### 5.2.1.3 **Таблица контроля статистики G826 "ConfigAlarmEntry"**

Таблица содержит статистику портов E1 согласно рекомендации ITU-T G.826.

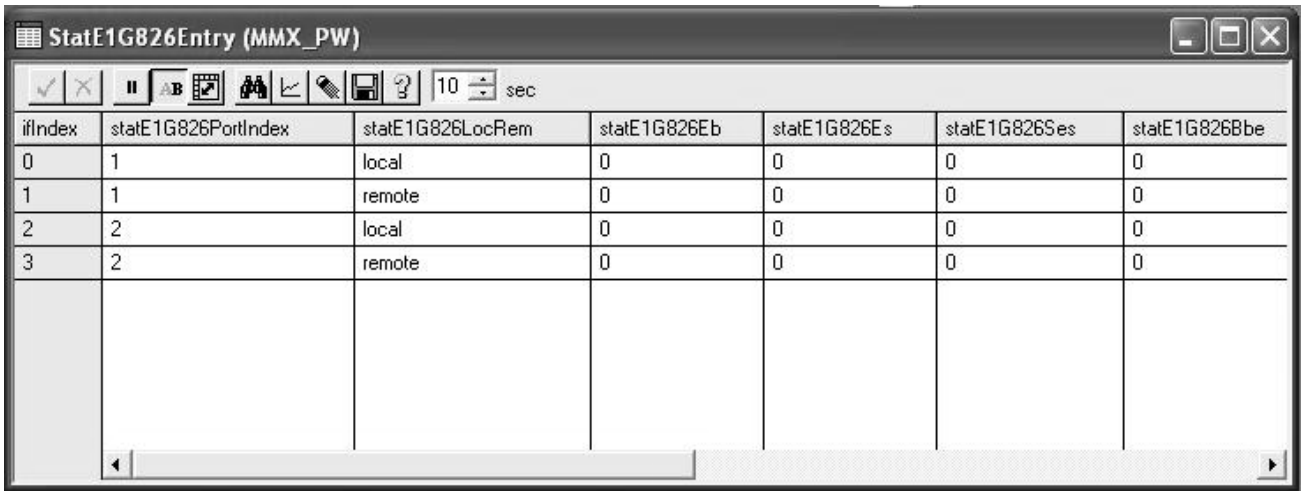

Рис. 5.3. Таблица статистики G.826

Статистика ведётся для следующих позиций:

1-local – дефекты, выявленные регистрацией ошибочной контрольной суммы принимаемых блоков данных Е1 1-го порта;

1-remote – дефекты, выявленные получением е-бита в блоках входных данных Е1 1-го порта;

2-local – дефекты, выявленные регистрацией ошибочной контрольной суммы принимаемых блоков данных Е1 2-го порта;

2-remote – дефекты, выявленные получением е-бита в блоках входных данных Е1 2-го порта;

Параметры статистики:

statE1G826Eb - Errored Block (EB), количество блоков данных, содержащих хотя бы один ошибочный бит;

statE1G826Es – Errored Second (ES), количество секунд, в течение каждой из которых был зафиксирован хотя бы один ошибочный блок;

statE1G826Ses – Severely Errored Second (SES), количество секунд, в течение каждой из которых было зафиксировано превышение уровня 30% количества ошибочных блоков относительного общего числа полученных блоков данных;

statE1G826Bbe – Background Block Error (BBE), число ошибочных блоков, регистрация которых происходила не в течение какой-либо SES;

statE1G826Esr – Errored Second Ratio (ESR), отношение ES к общему числу секунд доступного времени интервала измерений (available time);

statE1G826Sesr – Severely Errored Second Ratio (SESR), отношение SES к общему числу секунд доступного времени интервала измерений (available time);

statE1G826Bber – Background Block Error Ratio (BBER), отношение BBE к общему количеству блоков в течение определенного интервала измерений. Общее количество блоков не включает в себя блоки данных во время SES;

statE1G826At – Available time (AT), доступное время интервала измерений. Количество секунд, в течение которых не было зафиксировано десяти подряд идущих SES;

statE1G826Uat – Unavailable time (UAT), недоступное время интервала измерений. Количество секунд, в течение которых зафиксировано десять подряд идущих SES, и не было десяти подряд идущих не SES.

### **5.2.2 Меню конфигурирования "MMX-PW-ConfigurationMgt"**

### 5.2.2.1 **Таблица настройки списков аварий "ConfigAlarmEntry"**

Таблица содержит параметры для конфигурирования списков срочной и несрочной аварии. Устройство подаёт сигнал аварии при возникновении любого из событий, указанного в списке.

| 图 ConfigAlarmEntry (MMX_PW) |                |                                               |                 |  |
|-----------------------------|----------------|-----------------------------------------------|-----------------|--|
|                             |                | <u>" ABEZ  ØA  ∠  ❤  ⊟             ⊰=</u> sec |                 |  |
| ifIndex                     | configAlarmId  | configAlarmName                               | configAlarmType |  |
| 0                           | 1              | e1: iface 1 LOS on                            | major           |  |
| $\mathbf{1}$                | $\overline{2}$ | e1: iface 1 LOF on                            | off             |  |
| $\overline{c}$              | 3              | e1: iface 1 AIS on                            | off             |  |
| 3                           | $\overline{4}$ | e1: iface 2 LOS on                            | off.            |  |
| $\overline{4}$              | 5              | e1: iface 2 LOF on                            | off             |  |
| 5                           | 6              | e1: iface 2 AIS on                            | off             |  |
| 6                           | $\overline{7}$ | optic: iface 1 LOS on                         | minor           |  |
| $\overline{7}$              | 8              | optic: iface 1 LOF on                         | minor           |  |
| 8                           | $\overline{9}$ | optic: iface 1 yellow alarm on.               | off             |  |
| 9                           | 10             | optic: iface 2 LOS on                         | off             |  |
| 10                          | 11             | optic: iface 2 LOF on                         | off.            |  |
| 11                          | 12             | optic: iface 2 yellow alarm on                | off.            |  |
| 12                          | 13             | logic: in 1 on                                | major           |  |
| 13                          | 14             | logic: in 1 off                               | off.            |  |
| 14                          | 15             | logic: out 1 on                               | off             |  |
| 15                          | 16             | logic: out 1 off                              | off             |  |
| 16                          | 17             | logic: cmdin 1 on                             | major           |  |
| 17                          | 18             | logic: cmdin 1 off                            | off             |  |
| 18                          | 19             | logic: cmdout 1 on                            | off.            |  |
| 19                          | 20             | logic: cmdout 1 off                           | off.            |  |
| 20                          | 21             | logic: in 2 on                                | off             |  |
| 21                          | 22             | logic: in 2 off                               | off             |  |
| 22                          | 23             | logic: out 2 on                               | off             |  |
| 23                          | 24             | logic: out 2 off                              | off             |  |
| 24                          | 25             | logic: cmdin 2 on                             | off             |  |
| 25                          | 26             | logic: cmdin 2 off                            | off.            |  |

Рис. 5.4. Настройка списков аварий.

configAlarmId – порядковый номер события в таблице;

configAlarmName – событие, назначаемое в список аварий; Для настройки списков доступны следующие события:

e1: iface N LOS on – отсутствие сигнала на входе порта E1, N – номер интерфейса E1 – 1 или 2;

e1: iface N LOF on – потеря синхронизации фреймов входящего потока Е1, N – номер интерфейса Е1 – 1 или 2;

e1: iface N AIS on – в принимаемом потоке Е1 фиксируется сигнал AIS (все единицы), N – номер интерфейса Е1 – 1 или 2;

optic: iface N LOS on – отсутствие сигнала на входе оптического порта,  $N -$ номер оптического интерфейса – 1 или 2;

optic: iface N LOF on – потеря синхронизации фреймов входящего потока C37.94, N – номер оптического интерфейса – 1 или 2;

optic: iface N yellow alarm on – в принимаемом потоке C37.94 зафиксирован "Yellow alarm", N – номер оптического интерфейса – 1 или 2;

logic: in N on – на входной детектор подано управляющее напряжение (активное состояние детектора), N – номер входного детектора – от 1 до 10;

logic: in N off – напряжение на входном детекторе ниже порога срабатывания (нормальное состояние детектора), N – номер входного детектора – от 1 до 10;

logic: out N on – выходное реле находится в замкнутом состоянии (активное состояние реле), N – номер выходного реле – от 1 до 10;

logic: out N off - выходное реле находится в разомкнутом состоянии (нормальное состояние реле), N – номер выходного реле – от 1 до 10;

logic: cmdin N on – входящая команда находится в активном состоянии,  $N$  – номер входящей команды – от 1 до 10;

logic: cmdin N off – входящая команда находится в нормальном состоянии,  $N$  – номер входящей команды – от 1 до 10;

logic: cmdout N on – исходящая команда находится в активном состоянии,  $N$  – номер исходящей команды – от 1 до 10;

logic: cmdout N off – исходящая команда находится в нормальном состоянии, N – номер исходящей команды – от 1 до 10;

configAlarmType – список аварий, в который назначается событие. Принимает следующие значения:

major – событие назначается в список срочных аварий;

minor – событие назначается в список несрочных аварий;

off – событие удаляется из списка аварий.

#### 5.2.2.2 **Подменю сетевых настроек "ConfigNetwork"**

#### **5.2.2.2.1 Таблица установки параметров SNMP-агента устройства "ConfigSNMPInfo"**

Таблица содержит параметры настройки SNMP-агента устройства.

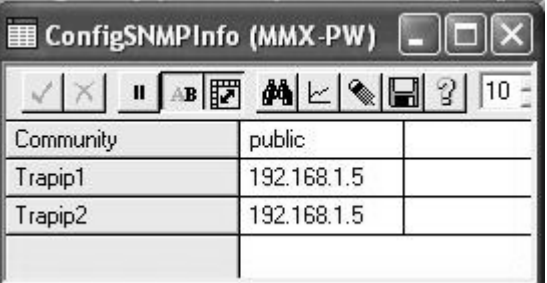

Рис. 5.5. Установка параметров SNMP-агента устройства.

Community – имя сообщества, используемое для аутентификации входящих и исходящих SNMP-сообщений;

Trapip1, Trapip2 – IP-адреса для отсылки трапов.

### **5.2.2.2.2 Таблица настроек параметров IP устройства "ConfigNetworkInfo"**

Таблица содержит переменные для установки адреса устройства, маски подсети и адреса шлюза.

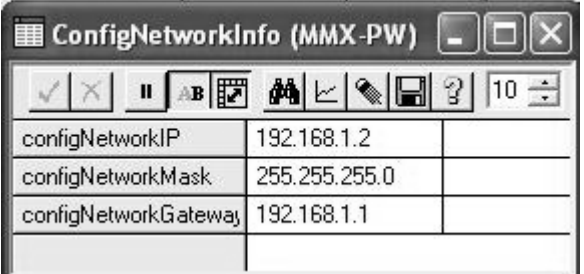

Рис. 5.6. Установка параметров IP

configNetworkIP – IP-адрес устройства;

configNetworkMask – маска подсети;

confiigNetworkGateway – IP-адрес шлюза по умолчанию.

### 5.2.2.3 **Таблица настроек оптических портов "ConfigOpticEntry"**

Таблица содержит переменные для установки параметров оптических интерфейсов.

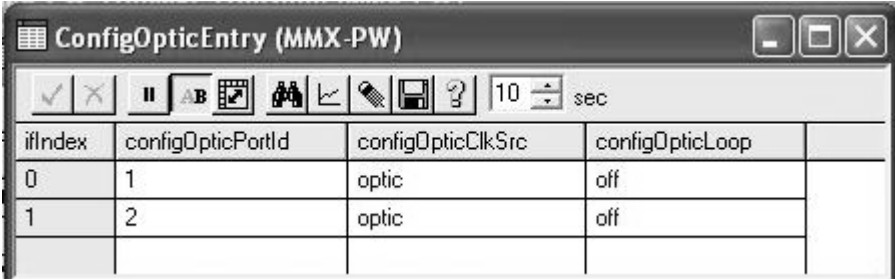

Рис. 5.7. Настройка оптических портов

configOpticPortId – номер настраиваемого оптического порта;

configOpticClkSrc - установка источника синхронизирующего сигнала. Возможные значения переменной:

internal – сигнал от внутреннего источника;

optic – сигнал, восстановленный из входящего оптического потока.

configOpticLoop – снятие/установка заворота канала передачи данных в сторону внешнего оптического оборудования.

### 5.2.2.4 **Таблица настроек портов Е1 "ConfigE1Entry"**

Таблица содержит переменные для настройки портов Е1 устройства.

| <b>III ConfigE1Entry (MMX-PW)</b>                                                                                                    |        |        |      |      |  |  |
|----------------------------------------------------------------------------------------------------|--------|--------|------|------|--|--|
| $\blacksquare$ $\blacksquare$ $\blacks$<br>10 |        |        |      |      |  |  |
| ifIndex                                                                                                    | Portld | ClkSrc | CRC4 | Loop |  |  |
|                                                                                                    |        | e1     | off  | off  |  |  |
|                                                                                                    | o.     | e1     | off  | off  |  |  |
|                                                                                                    |        |        |      |      |  |  |

Рис. 5.8. Настройка портов Е1

Параметры настройки портов:

PortId – номер настраиваемого порта Е1;

ClkSrc – установка источника синхронизирующего сигнала. Возможные значения переменной:

internal – сигнал от внутреннего источника.

e1 – сигнал, восстановленный из входящего потока E1.

CRC4 – включение/отключение режима контроля ошибок CRC4 во входящем потоке Е1.

Loop – снятие/установка заворота канала передачи данных в сторону внешнего оборудования Е1.

### 5.2.2.5 **Подменю настроек входов/выходов команд РЗ и ПА**

### **5.2.2.5.1 Таблица настроек входных детекторов "ConfigLogicInEntry"**

Таблица содержит переменные для установки параметров входных детекторов.

|                | <b>III</b> ConfigLogicInEntry (MMX-PW)                      |       |        |       |     |     |  |
|----------------|-------------------------------------------------------------|-------|--------|-------|-----|-----|--|
|                | $\mathbf{B}$<br>ALQE<br>$10 \div \sec$<br>冒<br>$\mathbf{I}$ |       |        |       |     |     |  |
| ifIndex        | Number                                                      | Name  | Filter | Delay | Min | Max |  |
| D              |                                                             | test  | 0      | 0     | 0   | 0   |  |
|                | 2                                                           | tmp   | 0      | 0     | 0   | 0   |  |
| $\overline{c}$ | 3                                                           | in3   | 0      | 0     | 0   | 0   |  |
| 3              | 4                                                           | in4   | 0      | 0     | 0   | 0   |  |
| 4              | 5                                                           | in5   | 0      | 0     | 0   | 0   |  |
| 5              | 6                                                           | in6.  | 0      | 0     | 0   | 0   |  |
| 6              | 7                                                           | in7   | 0      | 0     | 0   | 0   |  |
|                | 8                                                           | in8   | 0      | 0     | 0   | 0   |  |
| 8              | 9                                                           | in9   | 0      | 0     | 0   | 0   |  |
| $\,9$          | 10                                                          | in 10 | 0      | 0     | 0   | 0   |  |

Рис. 5.9. Настройка параметров входных детекторов

Возможные параметры команды:

Number – номер входного детектора;

Name – отображаемое имя входного детектора. Для ввода доступно любое значение

Filter – установка ограничения на минимальную длину активного сигнала на входе детекторов. Все сигналы на входе детектора, длина которых меньше указанной,

игнорируются. Значение задаётся в миллисекундах, для ввода допускается целое число от 0 до 60000.

Delay – дополнительная задержка реакции на изменение входного сигнала в миллисекундах: целое число от 0 до 60000;

Min – установка минимальной длины сигнала, передаваемого на командный выход. Все сигналы на входе детектора, длина которых меньше указанной, на командном выходе будут иметь длину, равную указанной. Значение задаётся в миллисекундах, для ввода допускается целое число от 0 до 60000.

Max – установка максимальной длины сигнала, передаваемого на командный выход. Все сигналы на входе детектора, длина которых больше указанной, на командном выходе будут иметь длину, равную указанной. Значение задаётся в миллисекундах, для ввода допускается целое число от 0 до 60000.

### **5.2.2.5.2 Таблица настроек выходных реле "ConfigLogicOutEntry"**

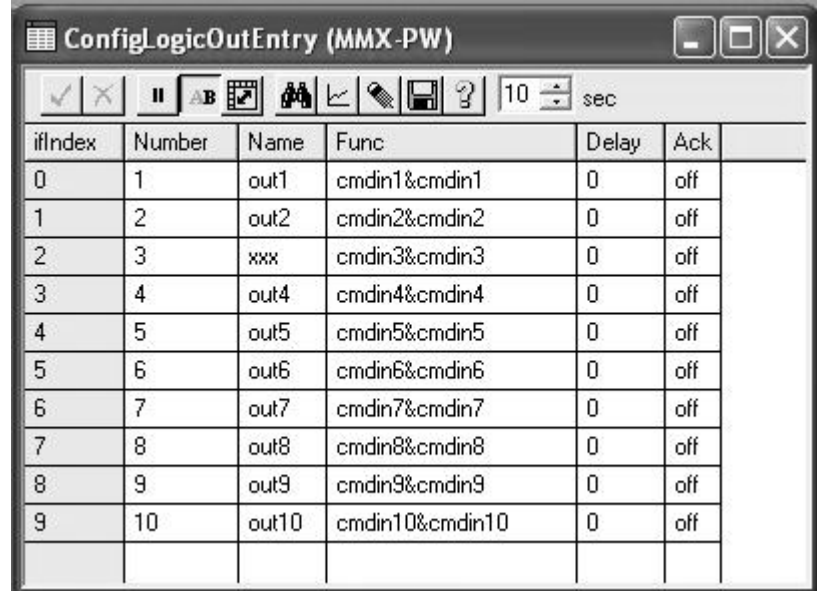

Таблица содержит переменные для установки параметров выходных реле.

Рис. 5.10. Настройка параметров выходных реле

Number – номер выходного реле;

Name – отображаемое имя выходного реле. Для ввода доступно любое значение

Func – логическое уравнение, устанавливает логическую связь между выходным реле и входящими командами. Входящие команды обозначаются как cmdin1…cmdin10. Допустимы следующие операции:

! – логическое "не".

 $&$  - логическое "и".

| - логическое "или"

Также допускается запись с использованием скобок.

Delay – дополнительная задержка реакции на входящую команду в миллисекундах: целое число от 0 до 60000;

Ack – установка выхода реле в режим фиксации активного состояния. В таком режиме выход реле после окончания действия команды остаётся замкнутым. Перевод реле в разомкнутое состояние производится кнопкой снятия активного сигнала. Возможные значения переменной:

on – установка реле в режим фиксации;

off – установка реле в нормальный режим.

### **5.2.2.5.3 Таблица настроек входящих команд "ConfigLogicCmdinEntry"**

Таблица содержит переменные для установки параметров входящих команд.

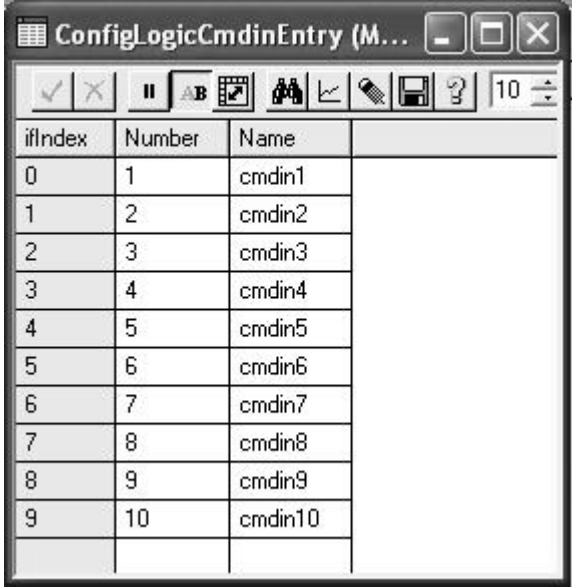

Рис. 5.11. Настройка параметров входящих команд

Number – номер входящей команды, параметры которой настраиваются.

Name – отображаемое имя команды. Для ввода доступно любое значение.

### **5.2.2.5.4 Таблица настроек исходящих команд "ConfigLogicCmdoutEntry"**

Таблица содержит переменные для установки параметров исходящих команд.

|                                                                                                   | E ConfigLogicCmdoutEntry (MMX-PW) |                       |                       |  |  |  |
|---------------------------------------------------------------------------------------------------|-----------------------------------|-----------------------|-----------------------|--|--|--|
| $\blacksquare$<br>$\blacksquare$<br>A $\blacksquare$<br>$\blacksquare$<br>2 $\blacksquare$<br>:ec |                                   |                       |                       |  |  |  |
| ifIndex                                                                                           | configLogicCmdoutNumber           | configLogicCmdoutName | configLogicCmdoutFunc |  |  |  |
| 0                                                                                                 |                                   | cmdout1               | in1&in1               |  |  |  |
|                                                                                                   | 2                                 | cmdout2               | in2&in2               |  |  |  |
| $\overline{\mathbf{c}}$                                                                           | 3                                 | cmdout3               | in3&in3               |  |  |  |
| 3                                                                                                 | 4                                 | cmdout4               | in4&in4               |  |  |  |
| 4                                                                                                 | 5                                 | cmdout5               | in5&in5               |  |  |  |
| 5                                                                                                 | 6                                 | cmdout6               | in6&in6               |  |  |  |
| 6                                                                                                 | 7                                 | cmdout7               | in7&in7               |  |  |  |
| 7                                                                                                 | 8                                 | cmdout8               | in8&in8               |  |  |  |
| 8                                                                                                 | 9                                 | cmdout9               | in9&in9               |  |  |  |
| 9                                                                                                 | 10                                | cmdout10              | in10&in10             |  |  |  |

Рис 5.12. Настройка параметров исходящих команд

configLogicCmdoutNumber – номер входящей команды, параметры которой настраиваются.

configLogicCmdoutName – отображаемое имя команды. Для ввода доступно любое значение.

configLogicCmdoutFunc – логическое уравнение, устанавливает логическую связь между исходящей командой и входными детекторами. Входы детекторов обозначаются как in1…in10. Допустимы следующие операции:

! – логическое "не",

& - логическое "и",

| - логическое "или"

Также допускается запись с использованием скобок.

### **5.2.3 Меню контроля и обслуживания "MMX-PW-MaintenanceMgt"**

### 5.2.3.1 **Таблица информации о модуле "sysInfoInfo"**

Таблица содержит базовую информацию о рабочем модуле

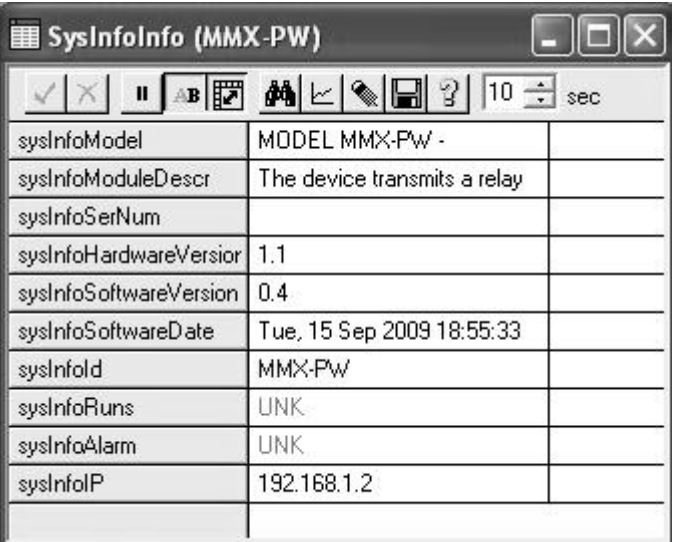

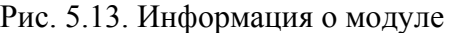

Представлены следующие параметры устройства:

sysInfoModel – модель устройства;

sysInfoModuleDescr – тип модуля;

sysInfoSerNum – серийный номер устройства;

sysInfoHardwareVersion – аппаратная версия;

sysInfoSoftwareVersion – версия программной прошивки;

sysInfoSoftwareDate – дата создания файла программной прошивки;

sysInfoId – идентификатор модуля;

sysInfoRuns – время работы устройства с момента последней перезагрузки;

sysInfoAlarms – состояние аварийной сигнализации;

sysInfoIP – адрес модуля для доступа через Telnet и SNMP.

### 5.2.3.2 **Таблица перезагрузки устройства и сброса параметров настроек "SysToolsInfo"**

Таблица содержит переменные для перезагрузки модуля и сброса параметров настроек в заводские значения.

| SysToolsInfo (MMX-PW) |               |  |  |  |  |  |
|-----------------------|---------------|--|--|--|--|--|
| H.                    | $AB$ $B$ $AB$ |  |  |  |  |  |
| Reset                 | readValue     |  |  |  |  |  |
| Default               | readValue     |  |  |  |  |  |
|                       |               |  |  |  |  |  |
|                       |               |  |  |  |  |  |

**Рис. 5.14. Перезагрузка модуля**

Reset – перезагрузка модуля. Для перезагрузки следует установить переменную в значение "reset".

Default – сброс всех настроек в заводские значения. Для сброса настроек установите переменную в значение "default".

# **6 Технические характеристики модуля MMX-PW**

### *Интерфейсы Е1*

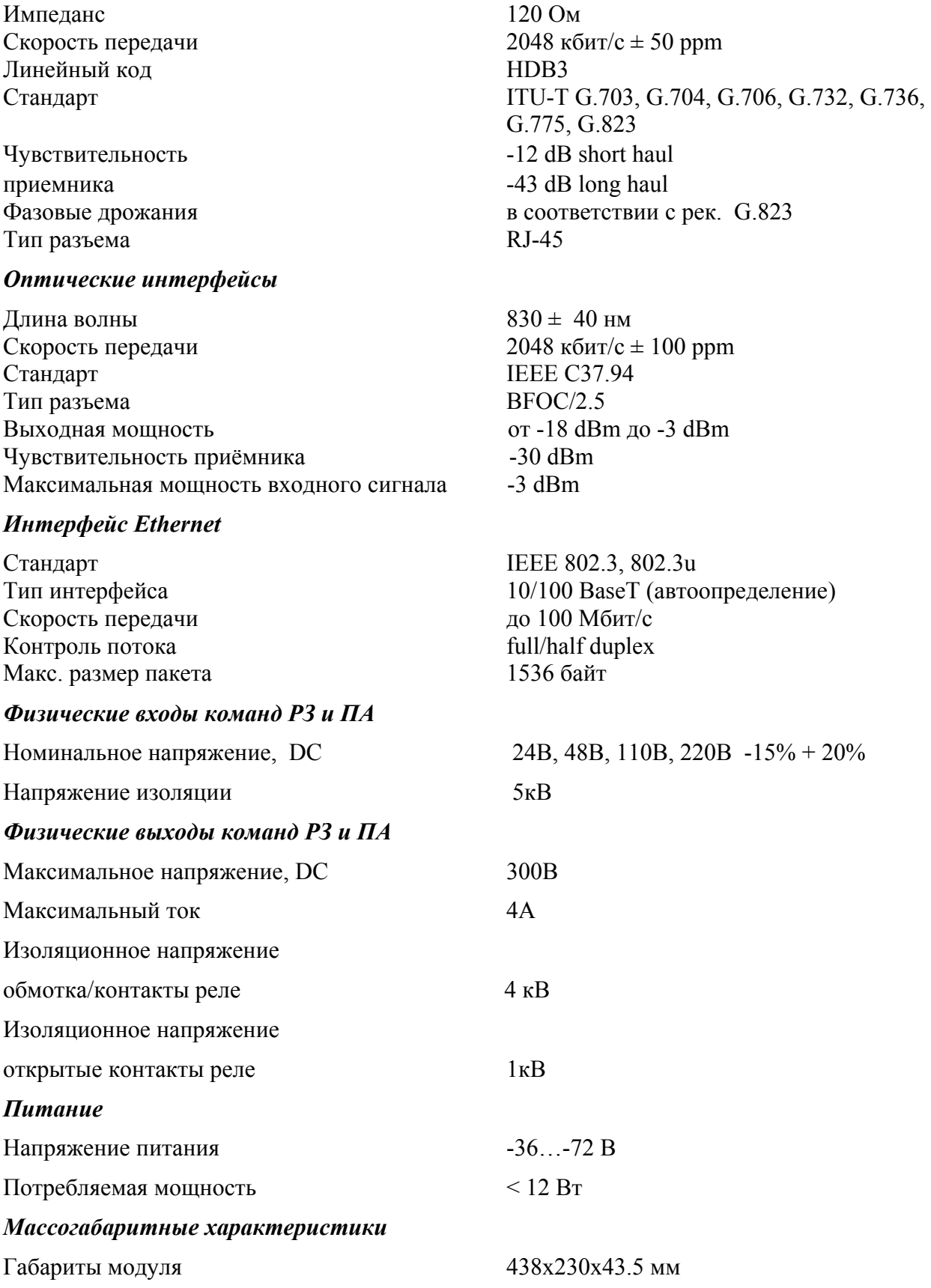

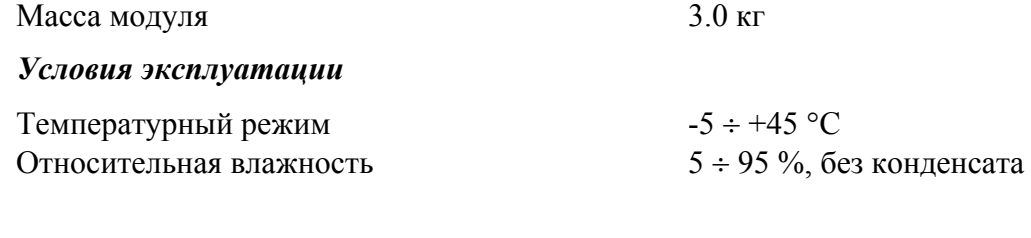

# **7 Информация для заказа**

MMX-PW – оборудование цифровой системы передачи команд релейной защиты и противоаварийной автоматики.